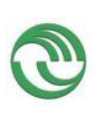

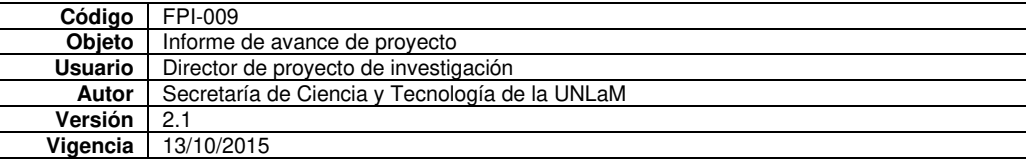

# **Unidad Ejecutora:**

# **Departamento de Ingeniería e Investigaciones Tecnológicas**

**Título del proyecto de investigación: El m-learning como estrategia central del aprendizaje colaborativo** 

> **Código del proyecto: C2-ING-047 Programa de acreditación: CyTMA2**

**Director del proyecto: Bellani, Marcela Elisabet** 

**Co-Director del proyecto: Mazzi, María Liliana** 

**Integrantes del equipo: Conrado, Héctor Lobatto, Ezequiel Staple, Christian Luchetti, Sandra** 

**Fecha de inicio: 01/01/2017 Fecha de finalización: 31/12/2018** 

# **Informe Final**

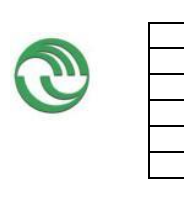

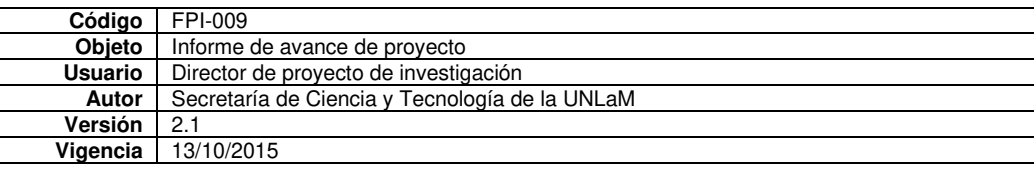

# Sumario

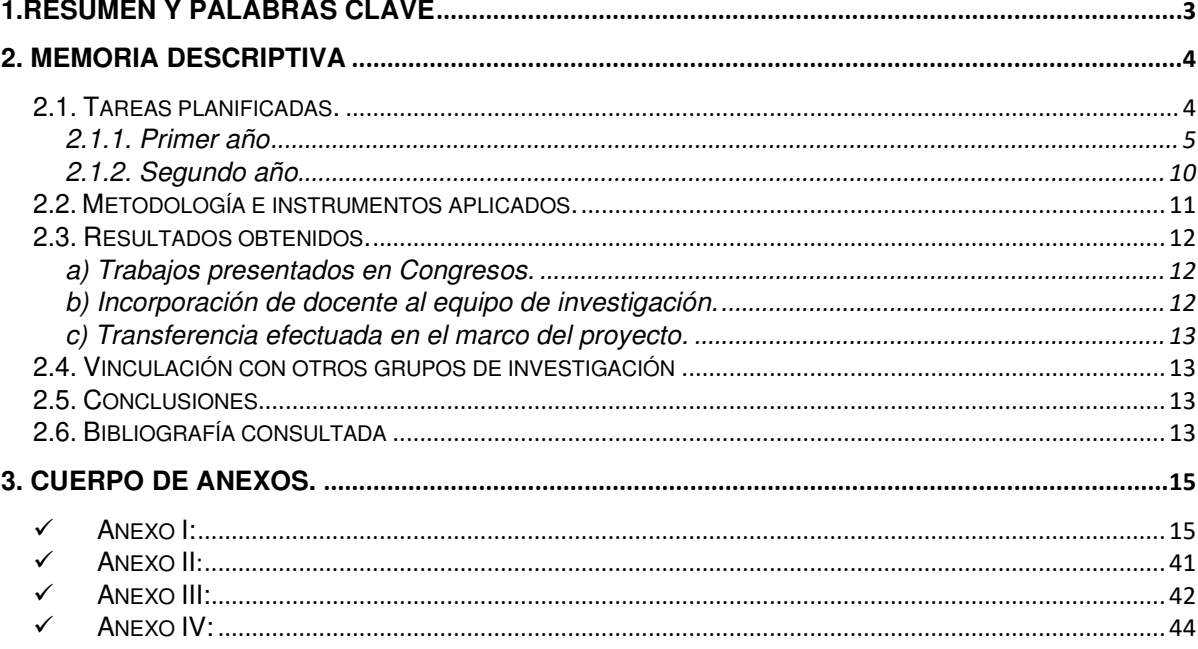

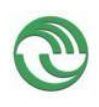

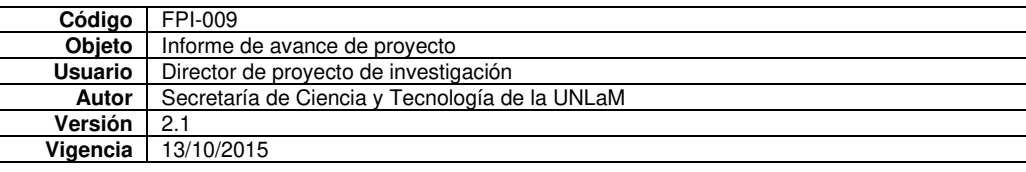

### <span id="page-2-0"></span>**1.Resumen y palabras clave**

#### Resumen:

Resulta interesante cuantificar la efectividad de las Tecnologías de la Información y las Comunicaciones (TIC) en el aula, implementando propuestas metodológicas que permitan determinar hasta qué punto las TIC que están disponibles cotidianamente entre los alumnos, representan un cambio de paradigma en el proceso de enseñanza - aprendizaje en el nivel universitario. Dentro de este contexto, existe, el aprendizaje móvil (m-learning) que ofrece un método de apoyo educativo, mediante la utilización de instrumentos móviles, tales como tabletas informáticas, teléfonos inteligentes y ebooks Reader's. Por tal motivo este proyecto propone implementar y evaluar el aprendizaje móvil ,diseñando, elaborando y aplicando objetos de aprendizajes, OA, para la asignatura Matemática Discreta que pueda ser utilizado en el marco de un proyecto educativo basado en el trabajo colaborativo del estudiante generando ambientes de aprendizaje que promuevan el desarrollo integral de los estudiantes y sus múltiples capacidades, en un entorno didáctico diferente y adaptado a las nuevas formas que tienen los jóvenes de comunicarse e interactuar con los contenidos.

La digitalización ha permitido incorporar nuevos elementos (imágenes, videos y audio) lo que mejora considerablemente la forma de presentar la información y la capacidad de almacenamiento, incrementando la innovación y la creatividad. Esta situación nos insta a diseñar espacios, acciones y materiales educativos atravesados por las tecnologías. En este sentido, las nuevas tecnologías han brindado posibilidades de renovar el contenido y los métodos pedagógicos, reforzados con material didáctico apropiado a las nuevas formas de comunicación y de estudio.

Se ha creado un entorno virtual en la plataforma Wordpress incluyendo el diseño y elaboración de nuevo material didáctico multimedia y audiovisual para dispositivos móviles con un enfoque de aprendizaje centrado en el estudiante, interactivos y fáciles de utilizar a partir de recursos gratuitos como Socrative, Edpuzzle y formularios de Google drive para autoevaluación.

#### Palabras clave:

M-learning, trabajo colaborativo, recursos digitales, dispositivos móviles.

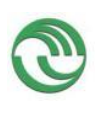

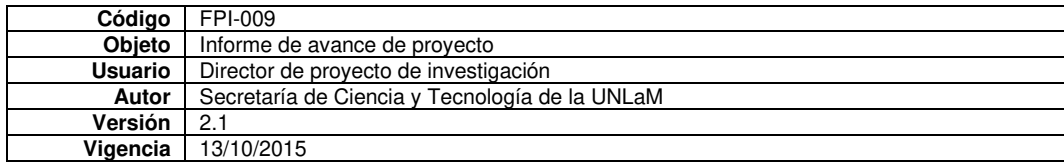

# <span id="page-3-1"></span><span id="page-3-0"></span>**2. Memoria descriptiva**

# **2.1. Tareas planificadas.**

Tabla 1: Gantt con las tareas planificadas para el primer año y segundo año del proyecto

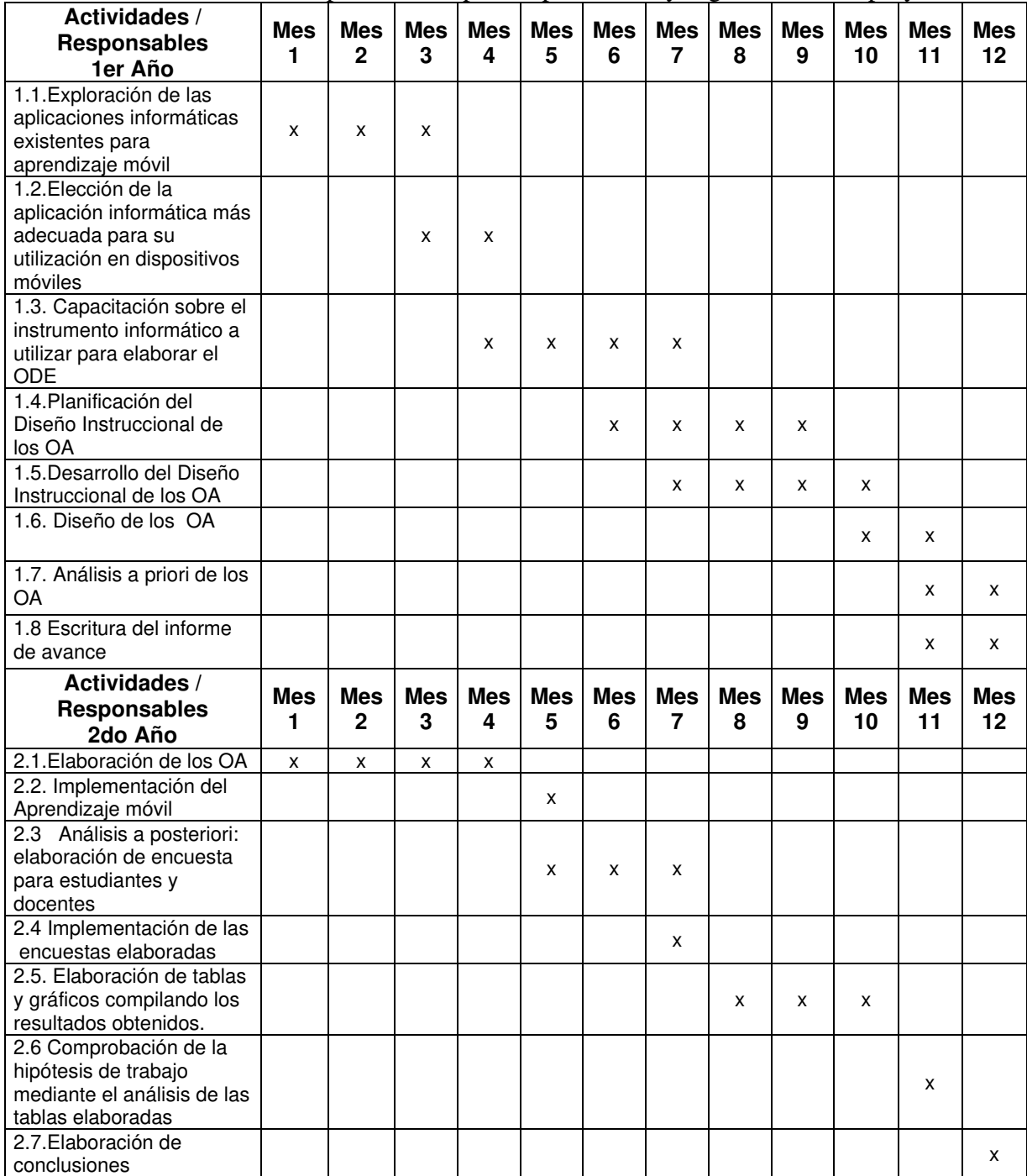

A continuación, se describen las tareas planificadas que se desarrollaron tanto en el primer y segundo año del proyecto.

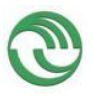

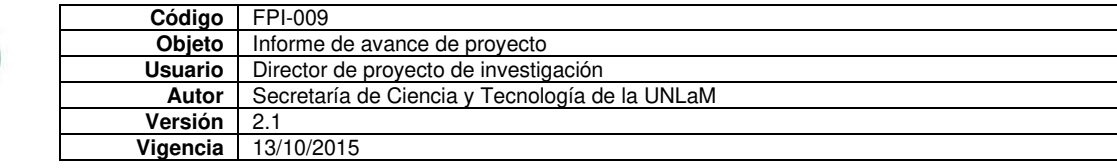

### <span id="page-4-0"></span>2.1.1. Primer año

#### T.1.Exploración de las aplicaciones informáticas existentes para aprendizaje móvil.

Se llevó a cabo una revisión del estado del arte sobre el aprendizaje móvil, metodologías activas, recursos de TIC´S gratuitos en Internet que soporten contenidos de Matemática Discreta y que puedan ser utilizados desde cualquier dispositivo móvil. De acuerdo con esto, se estableció el alcance de la experiencia.

#### T.2.Elección de la aplicación informática más adecuada para su utilización en dispositivos móviles.

Se seleccionó Wordpress como sistema de gestión de contenidos, CMS, para la creación y administración de contenidos ya que permite manejar de manera independiente el contenido y el diseño. De esta manera es posible manejar el contenido y darle en cualquier momento un diseño distinto al sitio web sin tener que darle nuevamente formato al contenido, además de permitir la fácil y controlada publicación en el sitio a varios editores. Por consiguiente, se instaló y configuró un sitio web basado en Wordpress, registrando todos los pasos necesarios, desde la selección y configuración de un servidor (tanto local como remoto); la configuración del propio Wordpress y su base de datos; la selección y personalización del tema; el análisis, selección y configuración de los plugins necesarios para este proyecto (como "Theme My Login", "Enlaces Personalizados a Galerías WP" y "Wiris/MathType").

Se ilustra con capturas de pantalla el procedimiento realizado.

| phpMyAdmin                                                 | e l                                                                       |                |                            |                | Servidor 127.0.0.1 » Base de datos discretaurilam » a Tabla Ivip octions                                       |                    |                                                 |                                             |                 |               |
|------------------------------------------------------------|---------------------------------------------------------------------------|----------------|----------------------------|----------------|----------------------------------------------------------------------------------------------------|--------------------|-------------------------------------------------|---------------------------------------------|-----------------|---------------|
| 企业→●■●●<br>Reciente Favoritas<br>$\Box$ co                 | 肩                                                                         | Examinar       | Estructura                 | SQL<br>耳       | <b>Buscar</b>                                                                                                  | <b>**</b> Insertar | Exportar<br>鳳                                   | 區<br>Importar                               | 道言              | Privilegios   |
|                                                            | Mostrando filas 0 - 24 (total de 151, La consulta tardó 0.0014 segundos.) |                |                            |                |                                                                                                    |                    |                                                 |                                             |                 |               |
| Nueva                                                      | $\wedge$<br>                                                              |                | SELECT * FROM 'wp options' |                |                                                                                                    |                    |                                                 |                                             |                 |               |
| discretaunlam<br>Nueva                                     |                                                                           |                |                            |                |                                                                                                    |                    |                                                 | Perfilando [ Editar en línea ] [ Editar ] [ |                 |               |
| + wp_commentmeta<br>$W$ wp comments                        |                                                                           |                |                            |                | UPDATE 'wp_options' SET 'option_value' = 'http://localhost/discretaUnlam/' WHERE 'wp_options'.'option_id' = 2; |                    |                                                 |                                             |                 |               |
| wp links<br>wp_options<br>- Columnas<br><b>III</b> , Nueva |                                                                           |                |                            |                |                                                                                                    |                    |                                                 |                                             |                 |               |
|                                                            |                                                                           | 1 <sup>2</sup> | $>$ $>$                    | Mostrar todo   | Número de filas:                                                                                               | 25<br><b>V</b>     | Filtrar filas:                                  | Buscar en esta tabla                        |                 | Ordenar segúi |
| <b>Ill</b> autoload                                        | + Opciones                                                                |                |                            |                |                                                                                                    |                    |                                                 |                                             |                 |               |
| <b>Ill</b> option_id<br><b>Ill</b> option name             | $\leftarrow$ T $\rightarrow$                                              |                | Editar 3-i Copiar & Borrar | v option id    | option name<br>siteur                                                                                          |                    | option value<br>http://localhost/discretaUnlam/ |                                             | autoload<br>yes |               |
| <b>U</b> option value                                      |                                                                           |                | Editar 3 Copiar @ Borrar   | $\overline{2}$ | home                                                                                                    |                    | http://localhost/discretaUnlam/                 |                                             | yes.            |               |
| $   $ indices<br>Nuevo                                     |                                                                           |                | Editar 3- Copiar @ Borrar  | 3              | blogname                                                                                                    |                    | discretaUnlam                                   |                                             | yes             |               |
| option name<br>PRIMARY                                     | П                                                                         |                | Editar Si Copiar O Borrar  | $\overline{4}$ | blogdescription                                                                                                |                    | Ezequiel, agregá descripción corta yes          |                                             |                 |               |

Figura 1. Configuración de la Base de Datos de Wordpress.

|                                    | https://www.000webhost.com/members/website/discretaunlam/settings |                 | EO<br>c                           | Q mascherano       | ÷.<br>自<br>☆                         |
|------------------------------------|-------------------------------------------------------------------|-----------------|-----------------------------------|--------------------|--------------------------------------|
| 000webhost<br>powered by HOSTINGER |                                                                   | & discretaunlam | $x +$                             |                    | $s$ .<br><b>ACTUALIZAR A PRO</b>     |
| Рø<br>Crear sitio web              | Establecer dirección web                                          | File manager    | Administrar bases de datos        | Administrar emails | Ajustes -                            |
|                                    |                                                                   |                 |                                   |                    | ö<br>General<br>√m                   |
|                                    | Configuración del sitio web                                       |                 |                                   |                    | Estadísticas<br>Ltd                  |
|                                    | discretaunlam.000webhostapp.com                                   |                 |                                   |                    | Seguridad<br>$\mathbb{D}$            |
|                                    |                                                                   |                 |                                   |                    | 冥<br>Tareas cron                     |
| <b>Detalles FTP</b>                | Una geton detallon para appedar y motionar lon arabivos de tu     |                 | FTP transfer<br>Mondaye del Heeti | ON                 | <b>Redirecciones</b><br>$\leftarrow$ |

Figura 2. Configuración del Servidor.

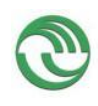

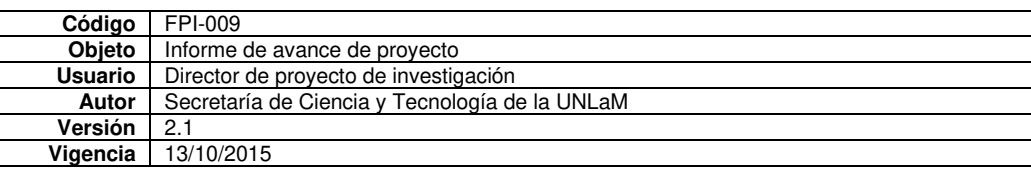

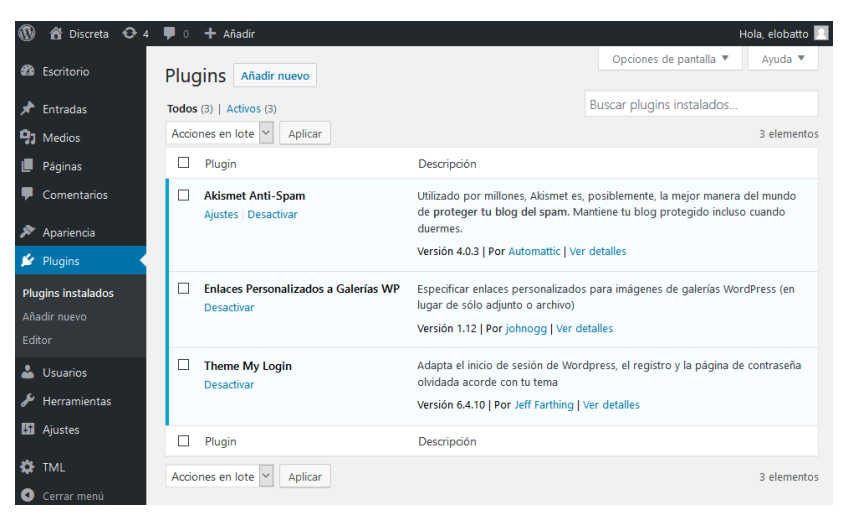

Figura 3. Configuración de Plugins.

En síntesis, los desarrollos más destacados son:

- Desarrollo de mecanismos de creación y gestión de copias de resguardo (backup) mediante la herramienta GIT con repositorio en GitLab.com
- Actualización de WordPress y otros plugins para incrementar la estabilidad y seguridad
- Modificación de la página de inicio, posibilitando publicar oportunamente material destacado.
- Íconos y botones para las páginas con contenido
- Instalación y configuración de Plugin "Theme MyLogin" que impide el ingreso al sitio a personas sin las credenciales adecuadas (usuario y contraseña). También impide que los alumnos (suscriptores) accedan al área administrativa, sin siquiera tener la posibilidad de gestionar su perfil.
- El análisis, diseño, desarrollo y prueba del sitio web en un ambiente de prueba ha concluido con éxito encontrándonos ahora próximos al desarrollo intensivo de los contenidos y materiales didácticos digitales **para todas las unidades del espacio curricular.**

En la figura 4 se muestra la interfaz de Wordpress que verán los estudiantes en sus dispositivos móviles:

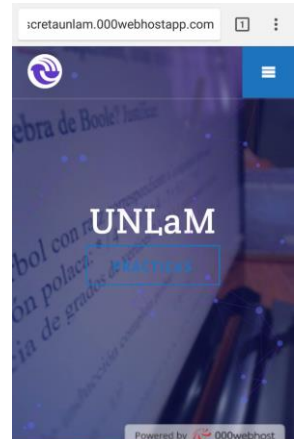

Figura 4. Interfaz Wordpress

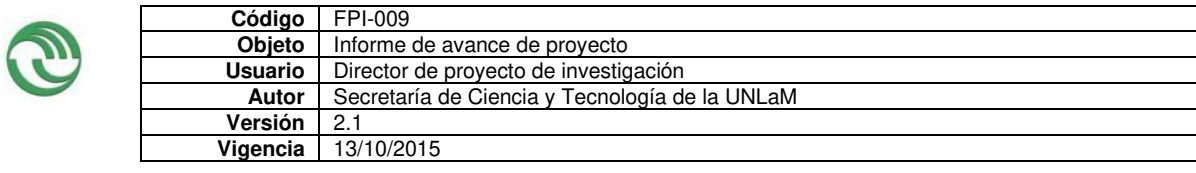

#### T.3. Capacitación sobre el instrumento informático a utilizar para elaborar el ODE

Se elaboró y se compartió entre todos los docentes de la cátedra un tutoreal de uso para facilitar la publicación de los contenidos, que son realizados mediante las herramientas de edición de páginas de Wordpress.

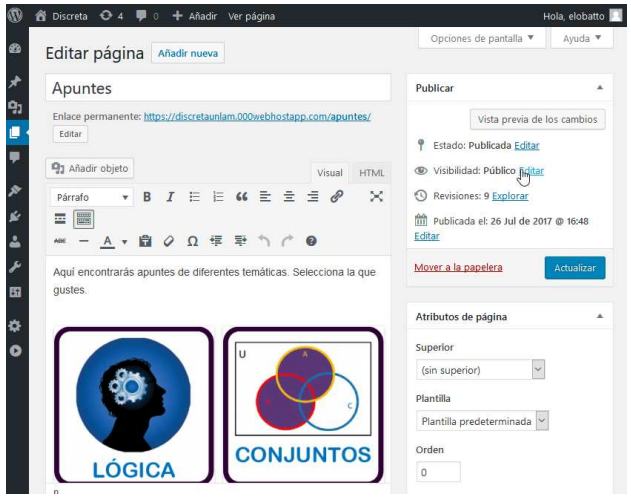

Figura 5. Creación y edición de contenidos

Por otro lado, esta investigación ha permitido al equipo docente actualizar sus conocimientos respectos a metodologías, métodos, tecnologías y herramientas. Por citar un ejemplo, se está utilizando un tablero digital para tarjetas (similar al método Kanban) mediante la aplicación web Trello para la gestión de las tareas de cada uno de los

miembros del equipo.

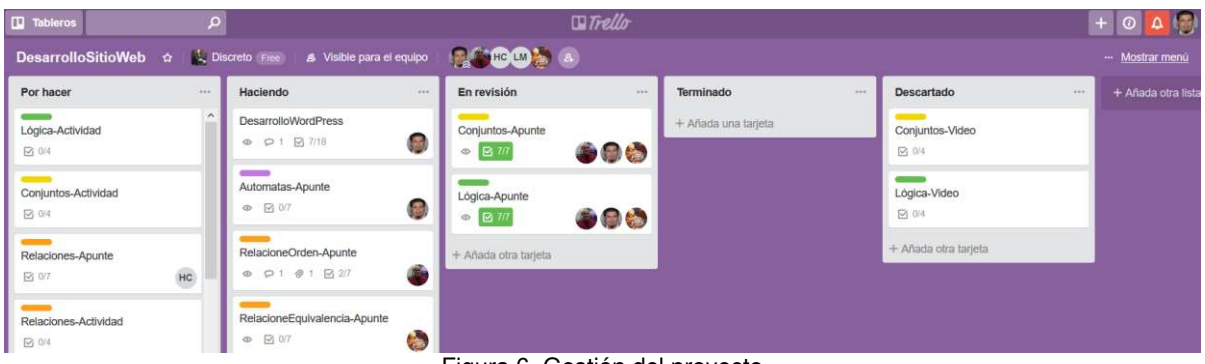

Figura 6. Gestión del proyecto

T.4.Planificación del Diseño Instruccional de los OA - T.5. Desarrollo del Diseño Instruccional de los OA - T.6. Diseño de los OA

Los materiales multimedia se diseñaron para proporcionar información remarcando los conceptos más importantes, reforzando los conceptos más ásperos y generando contenidos más atractivos. En la figura 6 se muestra la interfaz de contenidos tal como se ve en un dispositivo móvil.

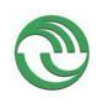

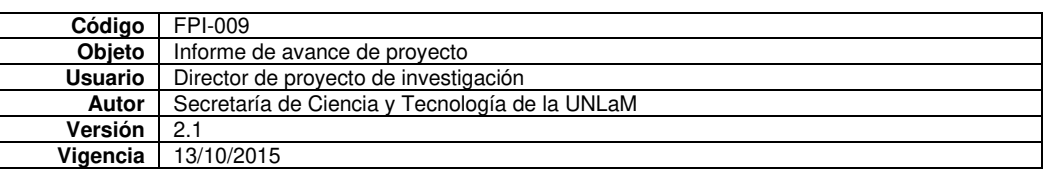

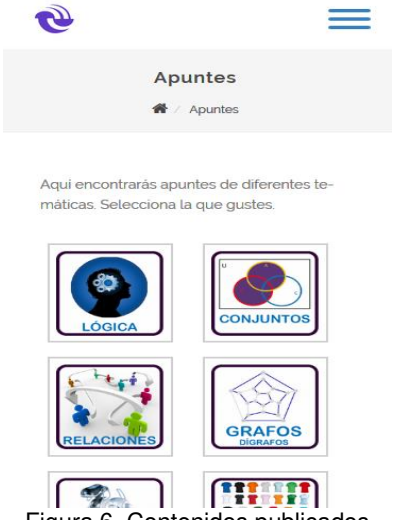

Figura 6. Contenidos publicados

Para la elaboración de los materiales se están utilizando diversas herramientas. Una de ellas es Edpuzzle. Esta herramienta permite cortar videos para quedarnos sólo con la parte que nos interesa; permite grabar nuestra propia voz encima del video y se pueden añadir preguntas a lo largo del mismo. También se han desarrollados presentaciones de diapositivas animadas con Powerpoint, en la que se proyectan problemas, gráficos, diagramas, animaciones y demás contenido multimedia. Se ha dedicado especial atención al diseño visual de estos recursos, buscando amenizar su desarrollo al utilizar elementos culturales habituales en los estudiantes (como referencias deportivas, a series o filmografía) y lograr de esta manera que los estudiantes los encuentren atractivos, favoreciendo los procesos de enseñanza-aprendizaje.

#### T.7. Análisis a priori de los OA

Se llevaron a cabo experiencias áulicas con OA para dispositivos móviles desarrollados con el software libre Socrative y formularios de Google Drive.

Ambas herramientas son sistemas de respuesta inteligente que se pueden utilizar on-line o como en el caso de Socrative con Apps gratuitas para iOS, Android y Windows Mobile. Además, permiten a los estudiantes obtener de manera inmediata los resultados y estadísticas a medida que vayan respondiendo cada pregunta. De esta manera tendrán la certeza de los conceptos bien aprendidos y reconocerán los errores surgidos de una mala interpretación en el aprendizaje, para inmediatamente, revertirlos.

Cada estudiante accedió al formulario de Google Drive o a Socrative desde su propio dispositivo móvil.

La figura 7 es un ejemplo de OA desarrollado con formularios de Google Drive.

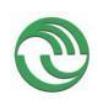

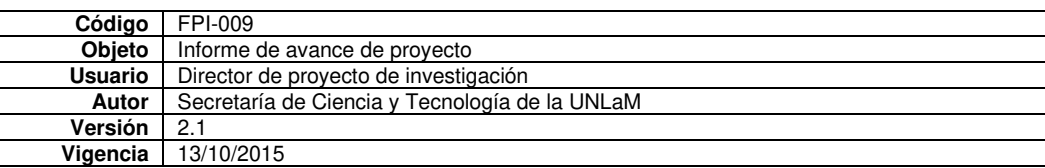

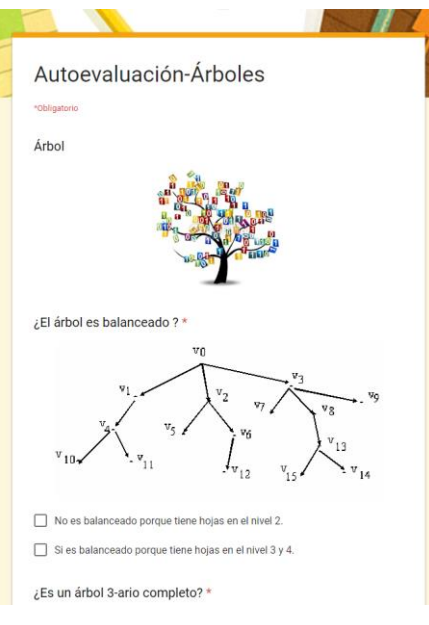

Figura 7. Formulario de Google Drive

La figura 8 es un ejemplo de OA desarrollado con Socrative.

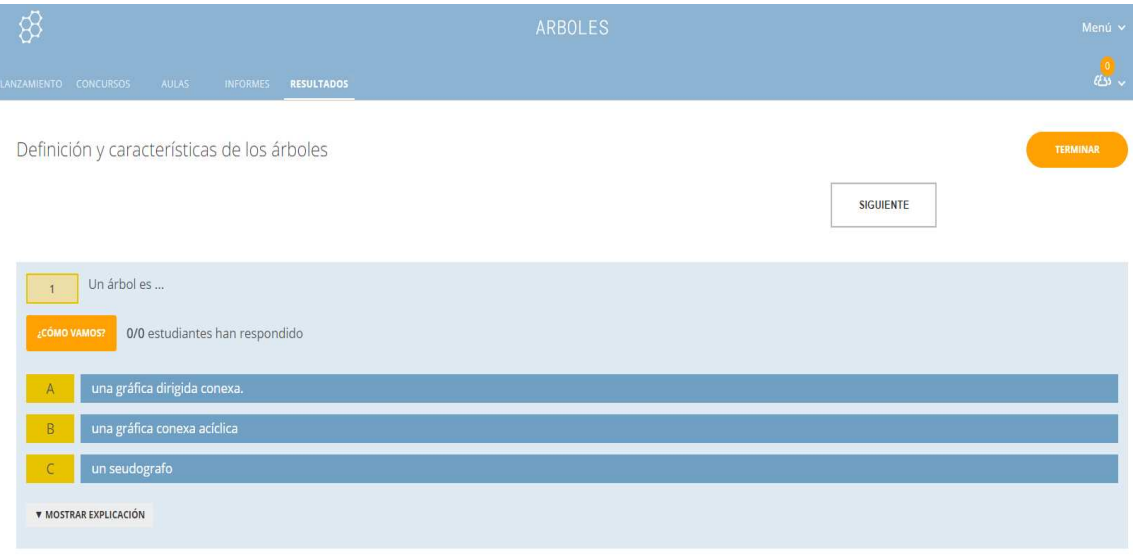

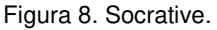

Con el fin de conocer la opinión de los estudiantes respecto a la experiencia áulica desarrollada se realizó una encuesta con formularios Google Drive formada por cuatro preguntas. Ellas son: 1) ¿Entendió el tema luego de hacer la actividad con "Socrative y/o "formularios Google Drive" ?; 2) ¿Considera que la utilización de "Socrative y/o formularios Google Drive" dinamiza la clase?; 3) ¿Considera que la utilización de "Socrative y/o formularios Google Drive" en clase mejoraría el aprendizaje del tema?, y 4) ¿Pudo realizar satisfactoriamente la experiencia con "Socrative y/o formularios Google Drive"?

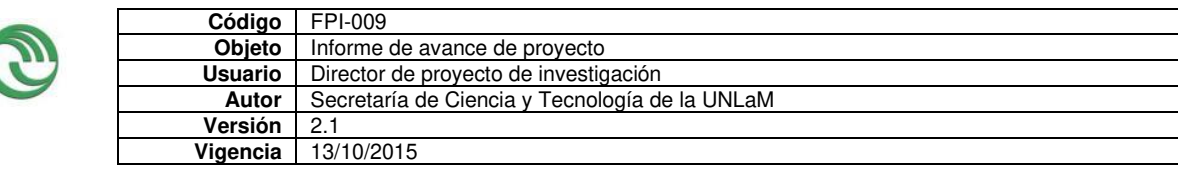

De la misma, surgió que el 42,5 % de los estudiantes considera que la utilización de la herramienta "Socrative y/o formularios Google Drive "como apoyo a la metodología tradicional les permite afianzar sus conocimientos, mientras que sólo el 4 % considera que de ningún modo los ayuda en su aprendizaje. Sin embargo, cuando se les pregunta si mejoraría el aprendizaje del tema, el 43,3 % considera que tal vez y el 33,9 % que no. Con respecto a la utilización de la herramienta en el aula el 37 % considera que dinamiza la clase y el 14 % que no. Y, prácticamente la mitad de los estudiantes pudieron hacer la actividad satisfactoriamente, es decir pudieron terminarla, y la otra mitad no lo pudieron hacer en el tiempo estipulado.

### <span id="page-9-0"></span>2.1.2. Segundo año

De acuerdo al Gantt, para el segundo año de investigación, se planificó la elaboración de OA para la plataforma Wordpress de dos contenidos del programa de Matemática Discreta durante los tres primeros meses y, su posterior implementación y evaluación mediante la elaboración de encuestas para los estudiantes y docentes de la cátedra. Sin embargo, sobre la marcha se vislumbró la conveniencia de desarrollar OA para cada unidad de la asignatura dejando para el próximo año, 2019, la implementación y evaluación del mlearning en un contexto externo al aula.

Por consiguiente, durante el 2018 se diseñaron y elaboraron OA de cada uno de los temas de la materia mediante la plataforma Wordpress para ser utilizados por los estudiantes fuera del aula dejando para el próximo año su implementación y su posterior evaluación mediante la elaboración de encuestas para los estudiantes y docentes de la cátedra.

#### T.1. Elaboración de los OA para la plataforma Wordpress

Bajo la premisa de la simplicidad debido al tamaño de la pantalla de los dispositivos móviles, se elaboraron OA utilizando variadas estrategias en relación al enfoque de los contenidos, la adecuación al medio y la calidad técnica con el fin de lograr una herramienta de aprendizaje efectiva.

Se tomó como base el apunte teórico de la cátedra para que cada docente integrante del equipo de investigación desarrollará y/o elaborará una determinada unidad del programa de la materia.

Los OA contienen teoría y ejercicios relevantes incluyendo elementos multimediales de Youtube para facilitar el aprendizaje de los estudiantes de un concepto y/o procedimiento determinado. El sitio web inicia con un menú fijo que guía al estudiante facilitando la navegación. Además, se emplearon formatos estándares para el texto digital, pero con colores que resalten en la pantalla de los dispositivos móviles (fig. 9). Se ha utilizado un azul intenso para los títulos y tres niveles de tamaño de letras.

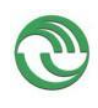

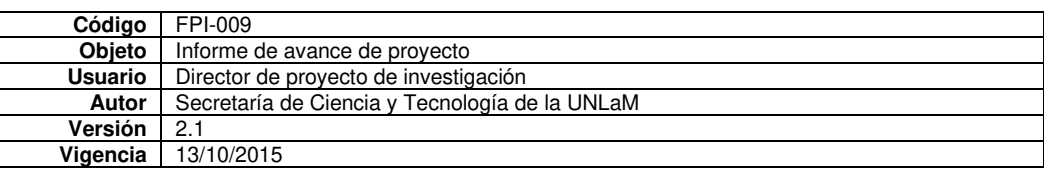

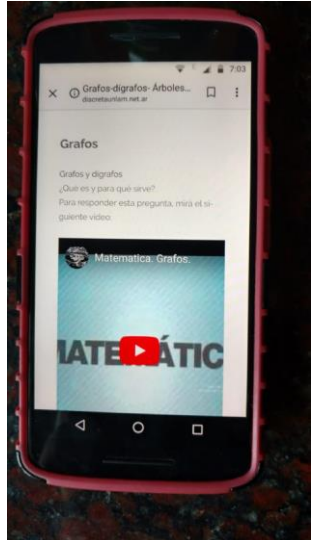

 $\mathbf{I}$ Fig.9.Vista pantalla del celular para un tema de la materia con elementos multimediales

Se incorporaron en cada unidad, cuestionarios realizados con formularios de Google Drive para reforzar los conceptos previamente desarrollados y que permitan al estudiante su auto-evaluación.

# <span id="page-10-0"></span>**2.2. Metodología e instrumentos aplicados.**

El marco de investigación y desarrollo de la ingeniería didáctica encuadra esta propuesta. Para Artigue, 2011, la ingeniería didáctica se concibe como el diseño y evaluación de secuencias de enseñanza de contenidos matemáticos teóricamente justificadas, con la intención de provocar la emergencia de determinados fenómenos didácticos y desarrollar recursos de enseñanza científicamente fundamentados.

De acuerdo a la metodología propia de la ingeniería didáctica, la secuencia de trabajo consistió en cuatro fases:

#### Primera fase: Análisis preliminares.

-Análisis de la clase tradicional que llevó a la búsqueda de herramientas dinamizadoras de manera de fomentar la participación y motivación de los estudiantes.

-Búsqueda y análisis de bibliografía relacionada a la metodología m-learning con el próposito de especificar y clarificar las ventajas y desventajas de su implementación en el aula y / o fuera de ella.

-Análisis de las aplicaciones informáticas existentes para la elaboración de los OA con el fin de elegir la que mejor se adapte al contenido a desarrollar y a la utilización en dispositivos móviles. Como resultado, se seleccionaron las aplicaciones Socrative y formularios Google drive para ser empleadas tanto en el aula como fuera de ella, y se seleccionó la plataforma Wordpress como medio de extensión del aula.

# Segunda fase: Concepción y análisis a priori de las situaciones didácticas.

-Se llevó a cabo el diseño, elaboración y análisis a priori de los OA relacionados con el tema grafos-dígrafos para la implementación del m-learning en el aula, esperando una mayor motivación y participación del alumnado.

-Se planificó utilizar la metodología aula invertida junto con el celular en el aula para que los estudiantes respondan preguntas y resuelvan problemas relacionados con el tema propuesto para dicha aula invertida. De esta manera, a partir de la combinación de

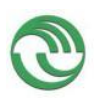

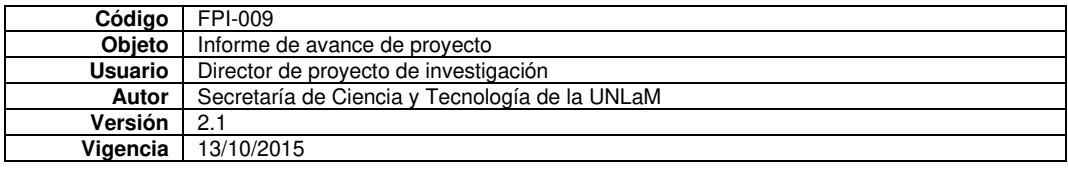

metodologías activas se buscó que los estudiantes dejen de ser pasivos y se conviertan en protagonistas de su propio aprendizaje. Paralelamente, se pretende aprovechar al máximo el tiempo en que los mismos están en clase y en última instancia mejorar los resultados de aprendizaje y la adquisición de competencias.

# Tercera fase: Experimentación

-Se implementó la metodología m-learning en el aula como complemento al aula invertida para el tema grafos-dígrafos.

-Se realizaron observaciones de las interacciones entre: estudiantes-estudiantes y estudiantes - OA. Posteriormente se elaboró un documento escrito con las observaciones realizadas en la clase señalando las actitudes verbales y no verbales de los estudiantes; la disposición en el aula y la manera de trabajar entre ellos.

-Se evaluaron los aprendizajes logrados mediante los OA recolectando los resultados en planillas excell.

 -Se diseñó una encuesta en Google drive para los estudiantes con el fin de evaluar la experiencia.

#### Cuarta fase: Análisis a posteriori y evaluación

Se contrastó lo previsto en el diseño, participación y motivación de los estudiantes, y lo observado en la implementación. Se concluye que, efectivamente los estudiantes se involucran más en la clase con esta metodología que con la clase tradicional participando activamente en cada una de las actividades propuestas en los OA.

Por otro lado, también es una investigación-acción, ya que es participativa y colaborativa. Se trabaja para mejorar las prácticas de los estudiantes, creando grupos autocríticos en todas las fases del trabajo, procediendo a cambios más grandes a medida que se va avanzando. Somete a prueba las prácticas, las ideas y las suposiciones. Implica registrar, recopilar, analizar los propios juicios, reacciones e impresiones en torno a lo que ocurre con los estudiantes y con los docentes.

# <span id="page-11-0"></span>**2.3. Resultados obtenidos.**

# <span id="page-11-1"></span>a) Trabajos presentados en Congresos.

Se presentaron a los siguientes trabajos:

**-** "Uso de tecnología móvil: una experiencia de cátedra" en el congreso CONAIISI 2017 realizado en Santa Fe durante el mes de noviembre. En el mismo se describe el resultado de una experiencia piloto en el aula utilizando dispositivos móviles para abordar la resolución de una actividad de la curricula de Matemática Discreta.

- "Nueva forma de pensar el aula en la enseñanza de la Matemática Discreta" en el IV Congreso Argentino de Ingeniería – X Congreso Argentino de Enseñanza de la Ingeniería - 2018 - realizado en Córdoba durante el mes de septiembre. En este trabajo se describen las primeras etapas de este proyecto.

- "El Smartphone en el aula de Matemática Discreta como herramienta de aprendizaje" en el congreso CONAIISI 2018 realizado en Mar del Plata durante el mes de noviembre. Este trabajo consiste en la descripción y evaluación de una experiencia con la herramienta "Socrative" utilizando dispositivos móviles en el aula como recurso de apoyo a la metodología aula invertida.

<span id="page-11-2"></span>b) Incorporación de docente al equipo de investigación.

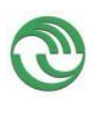

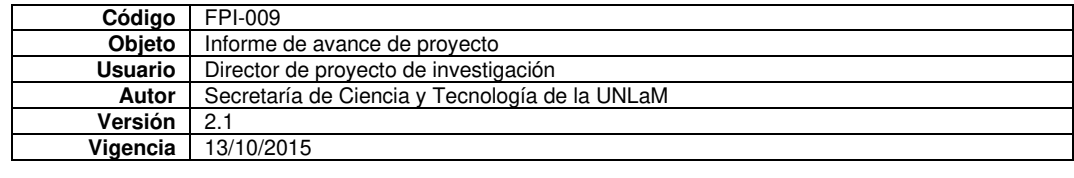

Paralelamente se incorporó, durante el primer año de la investigación, la docente Sandra Luchetti al equipo de investigación como consecuencia de las demandas que implicó lograr cumplir en tiempo y forma con las tareas propuestas.

<span id="page-12-0"></span>c) Transferencia efectuada en el marco del proyecto.

La metodología m-learning se implementó en el aula de Matemática Discreta y se desarrollaron OA para dispositivos móviles como extensión del aula.

# <span id="page-12-1"></span>**2.4. Vinculación con otros grupos de investigación**

Este proyecto se vincula con aquellos grupos de investigación que tengan como línea de investigación el análisis y diseño de estrategias de m-learning para el nivel universitario. Tal es el caso del grupo de estudio en Metodologías de Ingeniería de Software de la UTN regional Buenos Aires y la Universidad de Holguín, Cuba.

# <span id="page-12-2"></span>**2.5. Conclusiones**

Cada vez más las tecnologías móviles están siendo utilizadas en el ámbito universitario como herramientas pedagógicas ya sea dentro como fuera del aula, pues permiten a los estudiantes contar con información pertinente en cualquier lugar y momento.

Durante la investigación, en primer lugar, se llevaron a cabo experiencias áulicas del mlearning, utilizando aplicaciones como Socrative y formularios Google Drive con la finalidad de dinamizar las clases presenciales. En este sentido, se utilizó el aprendizaje móvil como herramienta complementaria de la metodología tradicional y del aula invertida para la para favorecer la motivación hacia el aprendizaje a partir del uso de celulares en las actividades de la asignatura. Hay que tener en cuenta que es necesario contar con una buena conexión a internet para que la experiencia se lleve a cabo satisfactoriamente.

De las encuestas a los estudiantes se deduce que debemos aumentar las actividades con esta metodología para promover en el alumno, la capacidad de "aprender a aprender" utilizando las tecnologías cotidianas como medio de capacitación en forma colaborativa, haciendo que se comprometan con las consignas expuestas y sin olvidarnos de brindarle a los alumnos un contexto en donde se pueda garantizar la buena conectividad.

En segundo lugar, durante 2018, se desarrolló un sitio web de la materia para dispositivos móviles mediante Wordpress con OA multimediales para cada una de las unidades curriculares. Si bien se implementará a partir del primer cuatrimestre del 2019 se espera que esta estrategia didáctica que combina la clase presencial con un entorno virtual contribuya a promover un estudio continuado del estudiante de manera no presencial pues el material multimedia es una forma asíncrona de impartir Matemática Discreta. Los estudiantes pueden consultarlo cuándo, dónde y todas las veces que quieran, dando flexibilidad al proceso de aprendizaje. Esta situación nos insta a diseñar espacios, acciones y materiales educativos atravesados por las tecnologías. En este sentido, las nuevas tecnologías han brindado posibilidades de renovar el contenido y los métodos pedagógicos, reforzados con material didáctico apropiado a las nuevas formas de comunicación y de estudio. Razón por la cual, durante 2019, nos avocaremos a la tarea de desarrollar videos propios con distintas metodologías de las diferentes unidades de la asignatura.

# <span id="page-12-3"></span>**2.6. Bibliografía consultada**

ARTIGUE, MICHÉLE. (1995). Ingeniería didáctica en educación matemática; Ed. Iberoamérica; México.

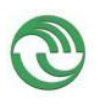

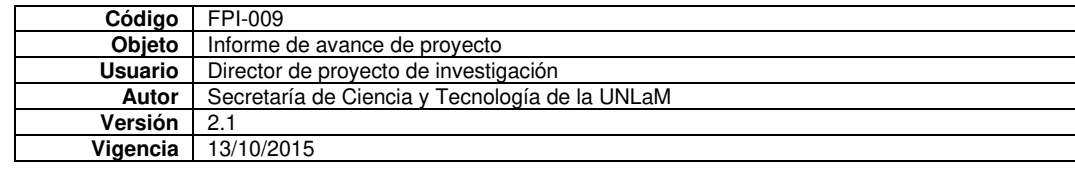

BRAZUELO, F., GALLEGO, D.J., Y CACHEIRO, M.L. (2017)." Los docentes ante la integración educativa del teléfono móvil en el aula". RED. Revista de Educación a Distancia, 52. Consultado el (20/08/2018) en<http://www.um.es/ead/red/52>

BRAZUELO, F. (2013). Mobile Learning o Aprendizaje Móvil. En: CACHEIRO, M. L (Coord). Educación y Tecnología: Estrategias y Contenidos Digitales. Madrid: Editorial UNED.

BRAZUELO, F, GALLEGO, D.; ALONSO, C. M.; CACHEIRO, M. L. (2011). Nuevos recursos móviles. Educación, Sociedad y Tecnología. Madrid: Editorial Ramón Areces. Capítulo 13. p. 337-366.

BRAZUELO, FRANCISCO; CACHEIRO, MARÍA LUZ (2010). "Diseño de páginas web educativas para teléfonos móviles" [artículo en línea]. EDUTEC, Revista electrónica de Tecnología Educativa.Núm.32 /mayo 2010. [Fecha de consulta: 15/10/2018]. http://edutec.rediris.es/revelec2/revelec32/ ISSN 1135--‐9250.

BURGOS AGUILAR, J. V, (2010). Aprendizaje Móvil: El potencial educativo en la palma de la mano. En Burgos Aguilar, J. V. & A. Lozano Rodríguez (Comp.). Tecnología educativa y redes de aprendizaje de colaboración. Distrito Federal, México: Trillas.

CAMACHO, M. (2011). Mobile learning: aproximación conceptual y prácticas colaborativas emergentes. Universitas tarraconensis: Revista de Ciències de L'educació, n. 2, p. 43-50.

ISEA S: COOP. (2009). Mobile Learning, Análisis prospectivo de las potencialidades asociadas al Movile Learning.

NAISMITH L., LONSDALE P., VAVOULA G., AND SHARPLES, M.( 2004) .Literature Review in Mobile Technologies and Learning, Report 11, Future lab Series, [http://www.futurel](http://www.futurel/) ab.org.uk/research/reviews/reviews\_11\_and12/11\_01.htm

OBJETO DIGITAL EDUCATIVO (ODE), 2009. Ministerio de educación. España.

VIZCARRO, C., GALISTEO, A. et al. (2003) Diploma en Innovación y Nuevas Tecnologías en Educación Superior, [resumen en línea. Acceso entorno restringido]. Madrid: Universidad Autónoma de Madrid. Centro de Aprendizaje e Instrucción (CAI). Disponible en:

<http://www.uam.es/servicios/apoyodocencia/cai/diploma.htm>[2008, 26 de febrero].

WILEY, D. V, (2000). Connecting learning objects to instructional design theory: A definition, a metaphor, and a taxonomy.

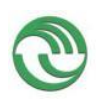

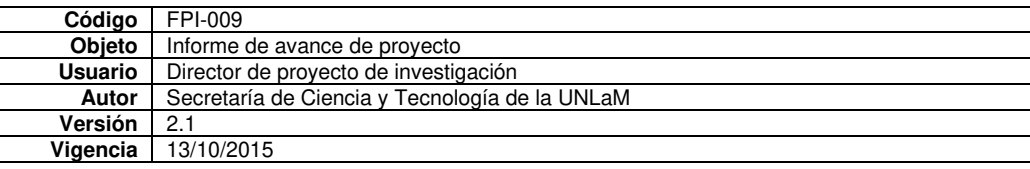

# <span id="page-14-0"></span>**3. Cuerpo de anexos.**

#### ✓ **Anexo I:**

<span id="page-14-1"></span>Copia de artículos presentados en publicaciones periódicas, y ponencias presentadas en eventos científicos.

IV Congreso Nacional de Ingeniería en Informática / Sistemas de Información 2 al 3 de noviembre de 2017-Santa Fe

# **Uso de tecnología móvil: una experiencia de cátedra**

Marcela E. Bellani, María Liliana Mazzi, Héctor Conrado, Ezequiel Lobatto, Christian Staple Departamento de Ingeniería e Investigaciones Tecnológicas Universidad Nacional de la Matanza Florencio Varela 1903 (B1754JEC)- San Justo, Buenos Aires, Argentina [mbellani@unlam.edu.ar](mailto:mbellani@unlam.edu.ar)

# **Resumen**

La propuesta de este trabajo, basándonos en metodologías activas de enseñanza-aprendizaje, es mostrar el resultado de una experiencia de campo que consiste en una propuesta didáctica de aprendizaje colaborativo, con utilización de tecnología móvil en el aula para abordar la resolución de una actividad de la curricula de Matemática Discreta correspondiente a primer año de las carreras de Ingeniería de la Universidad nacional de la Matanza.

La misma consistió, luego de exponer los conceptos relevantes de Análisis Combinatorio, en que los alumnos trabajaran en grupos con una actividad de selección múltiple de diez problemas de combinatoria. Esta actividad fue diseñada en Google Drive y cada grupo podía acceder a ella a través de su dispositivo móvil, registrando su grupo a través de una dirección de e-mail. Los alumnos al terminar la actividad, tuvieron acceso a la evaluación de la misma en forma inmediata, lo que les permitió que pudieran tener certeza de los conceptos bien aprendidos y reconocer los errores, surgido de una mala interpretación en el aprendizaje, para inmediatamente, revertirlos.

Asimismo, permitió al grupo de docentes, a través de las estadísticas de las respuestas, conocer la evaluación de la actividad de aprendizaje propuesta en forma inmediata, para intervenir en el reconocimiento del error y tener certeza que las competencias correspondientes fueron adquiridas.

# **Introducción**

En el marco del proyecto de investigación "El M-learning como herramienta central para el aprendizaje colaborativo" que el grupo de docentes de la cátedra de Matemática Discreta viene desarrollando y que tiene como finalidad acordar estrategias de aprendizaje basado en competencias y utilización de dispositivos móviles se realizó una experiencia piloto que consistió en incorporar dispositivos móviles como complemento a las clases presenciales. Se pretende utilizar a los dispositivos móviles como herramientas que sirven para la construcción de conocimiento de manera creativa e innovadora, capaces de proporcionar un valor añadido a la experiencia en el aula.

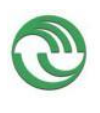

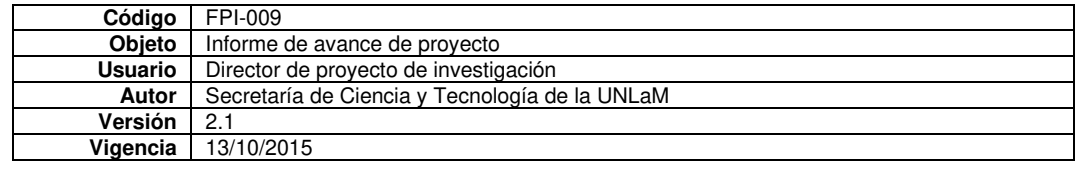

Se dan dos polos opuestos al intentar enseñar el conocimiento académico. Entre los dos extremos nos situamos todos: mediante el aprendizaje «pasivo» del estudiante (denominado así porque el protagonismo lo asume el o la docente mediante la sesión transmisora) y el aprendizaje activo, donde el estudiante asume mayor protagonismo en la participación de la enseñanza. Este último aprendizaje también puede denominarse interactivo, recíproco y cooperativo. [1]

La incorporación de TICs permite nuevas formas de acceder, generar y transmitir información y conocimientos, a la vez que permite flexibilizar el tiempo y el espacio en el que se desarrolla la acción educativa. También conlleva al uso de nuevas estrategias y metodologías docentes para lograr una enseñanza activa, participativa y constructiva.

Por otro lado, si el objetivo es que los estudiantes trabajen y se comprometan con el aprendizaje, es necesario crear contextos adecuados y permisivos,

para que ello suceda; los entornos de aprendizaje -sean presenciales o virtuales- deben ser percibidos por los estudiantes como ricos en conocimientos, variados en recursos, permisivos y amigables. [2]

Los dispositivos móviles facilitan el aprendizaje porque eliminan las fronteras entre la educación formal y la no formal.

Pueden servir de refuerzo efectivo del aprendizaje, al poder disponer de él cuando y donde se necesita.

Ser apoyo del resto de modalidades de aprendizaje, ampliando la oferta formativa y su tipología. Lo importante no es innovar con el móvil, sino el proceso de enseñanzaaprendizaje en sí mismo. [3]

# **Marco teórico**

Resulta interesante cuantificar la efectividad de las Tecnologías de la Información y las Comunicaciones (TICs) en el aula, implementando propuestas metodológicas que permitan determinar hasta qué punto las TICs que están disponibles cotidianamente entre los alumnos, representan un cambio de paradigma en el proceso de enseñanza - aprendizaje en el nivel universitario. Dentro de este contexto, existe, el aprendizaje móvil (m-learning) que ofrece un método de apoyo educativo, mediante la utilización de instrumentos móviles, tales como tabletas informáticas, teléfonos inteligentes y teléfonos móviles.

El m-learning, se puede introducir en el aula, como herramienta de aprendizaje colaborativa y de comunicación. Consiste en la modalidad educa-tiva que facilita la construcción del conocimiento, la resolución de problemas de aprendizaje y el desarrollo de destrezas o habilidades diversas de forma autónoma y ubicua gracias a la mediación de dispositivos móviles [4].

Las características del m-learning podrían resumirse en: - ubicua ya que se tiene posibilidad de acceso desde cualquier lugar y momento; - flexible pues se adapta a las necesidades de cada uno; -portable pues su tamaño permite la movilidad con el usuario;

- inmediata debido a la posibilidad de acceso a la información en cualquier momento;

-motivante ya que su uso potencia la motivación y un papel más activo en el estudiante;

-permite la utilización de diversas Apps, para el aprendizaje, producción de contenido, etc y -dispone de sensores tipo acelerómetro, GPS, cámara, etc, que pueden enriquecer los procesos de aprendizaje. Además, son personales, propios de cada usuario, existiendo una relación personal hacia el mismo.

De esta manera el aprendizaje móvil ofrece al estudiante nuevas oportunidades de aprovechar el tiempo y una gran flexibilidad y disponibilidad de acceso a la información integrando aplicaciones que apoyan el aprendizaje en cualquier lugar y en cualquier momento. Mientras que a los docentes les brinda la posibilidad de mantener una comunicación constante con los estudiantes y así enviar recordatorios, plazos de entrega, comentarios, sugerencias, avisos, entre otros.

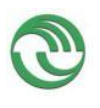

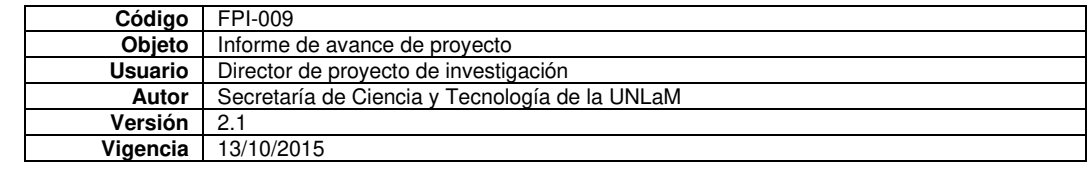

Facilita el aprendizaje en movimiento permitiendo a docentes y estudiantes extender la noción de aula tradicional, limitada a un espacio físico y un encuentro coincidente en el tiempo, flexibilizando las experiencias colaborativas, haciendo accesible e integrando el mundo más allá del aula.

Sin embargo, existen inconvenientes tecnológicos que obstaculizan un funcionamiento satisfactorio del m-learning. Siguiendo a Miguel Ángel Marzal [5] los inconvenientes tecnológicos son:

-Accesibilidad: Los docentes no están familiarizados con todos los desarrollos tecnológicos y pueden inadvertidamente aislar a los estudiantes con impedimentos físicos y / o mentales por el uso de estos dispositivos.

-Baterías: la duración de las baterías todavía es breve y no siempre permite poder descargar y utilizar todas las aplicaciones.

-Seguridad y privacidad: incluyen no sólo la protección contra los virus y malware, sino también la captura de contenidos compartidos.

-Las pantallas, no siempre son las más precisas y sensibles y a veces tardan en acceder al contenido que necesitamos.

-Robo y pérdida, que puede conducir a la apropiación indebida de una identidad y de los datos, poniendo así en peligro la privacidad de los estudiantes.

-Compatibilidad, los proyectos de sincronización resultan ser un desafío ya que no hay una plataforma única para los dispositivos móviles.

-Almacenamiento: los dispositivos móviles no se caracterizan por poder almacenar una gran cantidad de datos.

-Bloqueo, algunas instituciones educativas bloquean activamente los sitios como Facebook, Twitter y otros medios de comunicación social, eliminado la posibilidad de utilizarlos como parte de una actividad educativa.

-Obsolescencia: la evolución de las tecnologías hace que tanto docentes como estudiantes deban actualizarse constantemente.

Naismith [6] considera que el m-learning está asociado al conductivismo pues facilita la rápida retroalimentación; al constructivismo pues permite la inmersión en experiencias provistas por simuladores; al aprendizaje situado ya que los alumnos pueden tornar sus celulares en verdaderos entornos educativos, tal como los museos especialmente equipados con herramientas de realidad aumentada; al aprendizaje colaborativo pues los celulares ofrecen posibilidades y canales múltiples para comunicar, publicar, recibir y compartir información digital y al aprendizaje informal y al aprendizaje durante toda la vida ya que los dispositivos móviles acompañan a sus usuarios en las experiencias cotidianas y se convierten en fuente de información y de comunicación para el aprendizaje asistido.

Uno de los elementos que vinculan a las TIC y la educación y que se ha impuesto en la última década son los denominados Objetos de Aprendizajes (OA), que son recursos informativos digitales que pueden ser reusados para apoyar el aprendizaje [7].

Los OA son un nuevo tipo de elemento instruccional computarizado que surge del paradigma de modelación orientado a objetos utilizado en Ciencias de la Computación y que ayudan a los usuarios en la realización de tareas y, por ende, al logro de las competencias planteadas.

La utilización de estos recursos trae asociados beneficios tales como: motivar el autoaprendizaje, posibilitar el acceso remoto a la información (en línea), desarrollar el análisis y la reflexión y proponer además mecanismos para la aclaración de dudas.

Los objetos digitales interactivos (ODE), Material Educativo Digital (MED) u Objeto Didáctico Digital (ODD) (acepciones válidas para referirse a un objeto digital según el perfil

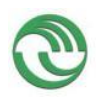

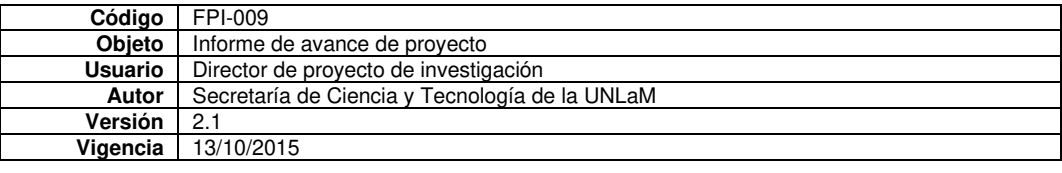

de aplicación) son un contenido educativo digital cuya finalidad última es el aprendizaje del usuario y que, en sí mismo, constituye o puede llegar a constituir, mediante su integración con otros objetos más simples, un material educativo multimedia. [8].

Los ODE se clasifican jerárquicamente en niveles de agregación de forma que niveles superiores pueden contener objetos de niveles inferiores. **Nivel 1.** Objeto Básico (OB);

**Nivel 2.** Objeto de Aprendizaje (OA); **Nivel 3.** Secuencia Didáctica (SD) y **Nivel 4.** Programa de Formación (PF)

A la hora de definir un nivel de agregación se consideró: la estructura, que indica de qué se compone. Sonidos, textos, imágenes, animaciones, etc. (media y/o media integrado); la funcionalidad, que indica las funciones que cumplen los componentes estructurales desde el punto de vista del proceso de enseñanza-aprendizaje: evaluación de conocimiento previo, mapa conceptual, mapa de navegación, actividad de aprendizaje y/o evaluación del aprendizaje; y por último, la cobertura curricular aproximada, que indica el conjunto de contenidos que se pretenden formar con respecto a un nivel educativo determinado: área de conocimiento, bloque, etc.

Los OA se caracterizan por ser el nivel más pequeño con una función didáctica explícita; realizar el Diseño instruccional. Este objeto incluye una o varias actividades de aprendizaje y su respectiva evaluación, así como, y de forma opcional, mapa/s conceptual/es y/o sistemas de evaluación de conocimiento previo. La cobertura curricular aproximada es uno o varios bloques de conocimiento de un curso o ciclo determinado.

A la hora de diseñar los OA deben considerarse una serie de características como: -Formato digital: tiene capacidad de actualización y/o modificación constante; es decir, es utilizable desde Internet y accesible a muchas personas simultáneamente y desde distintos lugares.

 -Propósito pedagógico: el objetivo es asegurar un proceso de enseñanza-aprendizaje satisfactorio. Por tanto, el OA incluye no sólo contenidos, sino que también guía el propio proceso de aprendizaje del estudiante. Posibilita al estudiante el trabajo con uno o varios hechos, conceptos, principios y/o procedimientos que necesita conocer y comprender para alcanzar los objetivos didácticos del objeto de aprendizaje.

Contenido interactivo: implica la participación activa de cada individuo (profesorestudiante/s) en el intercambio de información. Para ello es útil que el objeto incluya actividades (ejercicios, simulaciones, cuestionarios, diagramas, gráficos, diapositivas, tablas, evaluaciones, experimentos, entre otros) que permitan facilitar el proceso de asimilación y el seguimiento del progreso de cada estudiante.

Todo OA llevará asociado un procedimiento de evaluación que permita contrastar en qué medida se han alcanzado los objetivos de aprendizaje asociados a dicho objeto, tanto en procesos de autoevaluación como de heteroevaluación.

-Ampliación o Extensión: ofrece al usuario pautas para la ampliación, adaptación o extensión de los objetivos propuestos, permitiendo también la contextualización y/o generalización de los conocimientos adquiridos.

De acuerdo a Vizcarro, C., Galisteo [9] el diseño instruccional es "un plan" o "escenario" que define el formato, contenido, y estructura del entorno, así como las actividades de trabajo y las condiciones de implementación.

De esta forma, un diseño instruccional debería incluir, basándose en los principios psicológicos y pedagógicos del aprendizaje, el análisis y definición de los siguientes elementos implicados en el proceso de evaluación-aprendizaje del estudiante:-Planificación (conocimiento previo necesario y condiciones de enseñanza y aprendizaje.);-Objetivos generales y específicos de aprendizaje;-Competencias generales que se van a formar directa o indirectamente;-Tipos de conocimiento que se van a formar en función de los objetivos de aprendizaje;-Procesos cognitivos implicados en el proceso de adquisición del

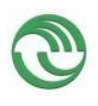

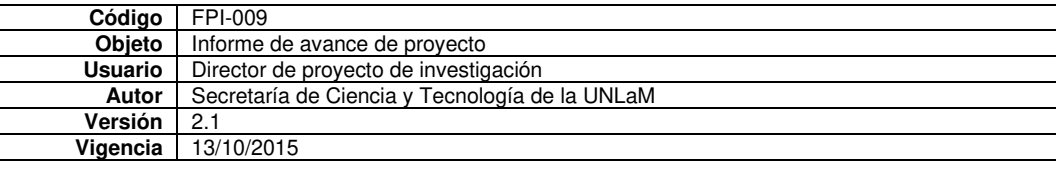

conocimiento y aprendizaje (reconocimiento, recuerdo, aplicación, juicio crítico, etc.); - Método/s de aprendizaje utilizado/s; -Método/s de evaluación utilizado/s y -Criterios de evaluación establecidos.

# **Objetivo**

El objetivo de la experiencia piloto es obtener información sobre el nivel de comprensión y adquisición de conocimientos de los estudiantes del primer año de las carreras de ingeniería durante la clase de Análisis Combinatorio de Matemática Discreta mediante un test de opción múltiple desarrollado con Google Drive utilizando dispositivos móviles.

# **Desarrollo**

La experiencia se llevó a cabo en los 10 cursos de Matemática Discreta, participando 300 estudiantes. Cabe aclarar que en esos cursos hay estudiantes que hacen la materia por primera vez y estudiantes recursantes.

Se trata de una asignatura cuatrimestral de 4 hs semanales con clases teórico-prácticas.

Luego de la presentación y explicación por parte del docente del curso de los contenidos correspondientes a Análisis Combinatorio con y sin repetición se formaron grupos con los estudiantes para desarrollar un trabajo colaborativo durante la última hora y media de la clase.

Los grupos tenían como máximo cinco estudiantes y cada grupo podía acceder a la actividad registrando su grupo a través de una dirección de e-mail.

Es fundamental contar con una buena conectividad en el aula para que el trabajo sea posible.

La actividad se realizó con un formulario de Google Drive; un servicio de la empresa Google que permite crear, de forma individual o colectiva, documentos ofimáticos desde un entorno web. Incluye un procesador de texto, una hoja de cálculo, un programa de creación de presentaciones y un editor de bases de datos y de formularios.

Dadas sus características, Google Docs es una aplicación de fácil integración en el ámbito educativo al no ser necesario comprar licencias de software, instalarlas, configurarlas una a una y mantenerlas actualizadas. Lo único que se necesita es una conexión a Internet. El colectivo docente utiliza para su trabajo una gran cantidad de información (exámenes, informes, actividades, lecciones, etc.) y puede utilizar Google Docs para almacenar y organizar todos estos archivos. De esta manera podrá acceder a sus documentos desde cualquier equipo y, en caso de que fallase su disco duro local, no perdería la información.

En términos generales, el proceso de evaluación mediante formularios es el siguiente: Creación del formulario(docente) -> Envío del vínculo del formulario a los alumnos (docente) -> Cada alumno del curso accede a un formulario en blanco, lo completa y confirma sus respuestas (alumnos) -> Google hace lo suyo y crea una planilla de cálculo con las respuestas de cada alumno a cada una de las consignas establecidas por el docente en el formulario y pone esa planilla a disposición del docente en su "google drive" -> El docente puede ahora ver las respuestas de sus alumnos en una única hoja y configurarla para que la corrección sea "automática", obteniendo las calificaciones del curso en forma instantánea. Adicionalmente, el docente puede solicitar a Google estadísticas de cada curso y de cada consigna o generar las propias a partir de las planillas de cálculo obtenidas. Notemos que el trabajo del docente se hace una única vez por cada formulario (TP, evaluación o lo que sea) y por cada forma de procesamiento de datos. Una vez establecidas estas

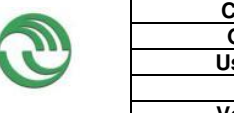

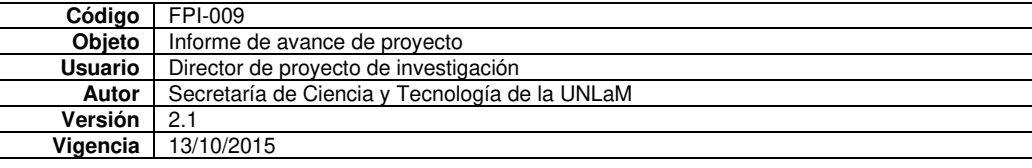

instancias, pueden reutilizarse las veces que se desee sin ningún trabajo adicional (o modificando lo que se desee si fuese el caso).

A continuación, se muestran las pantallas de la actividad

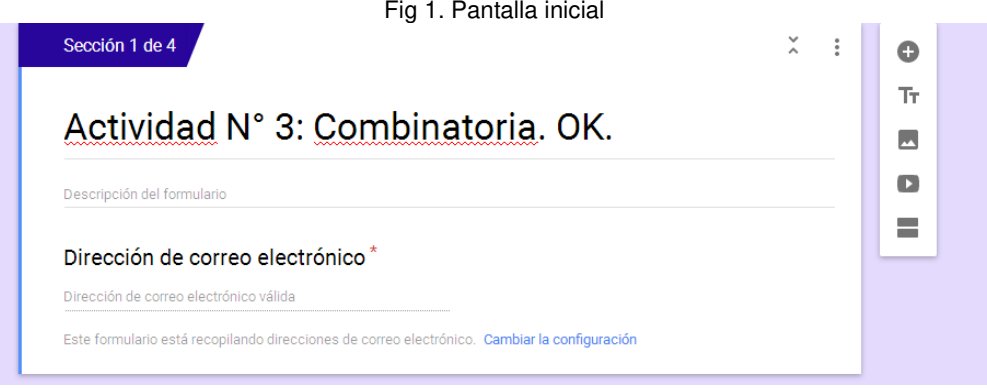

Fig 2.Pantalla datos del curso

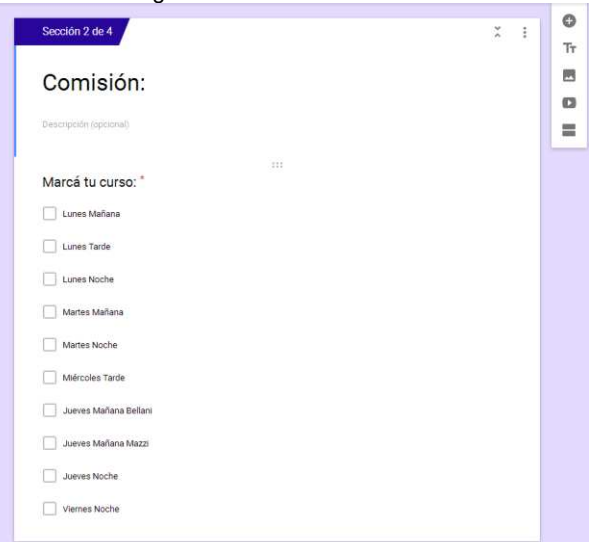

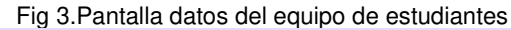

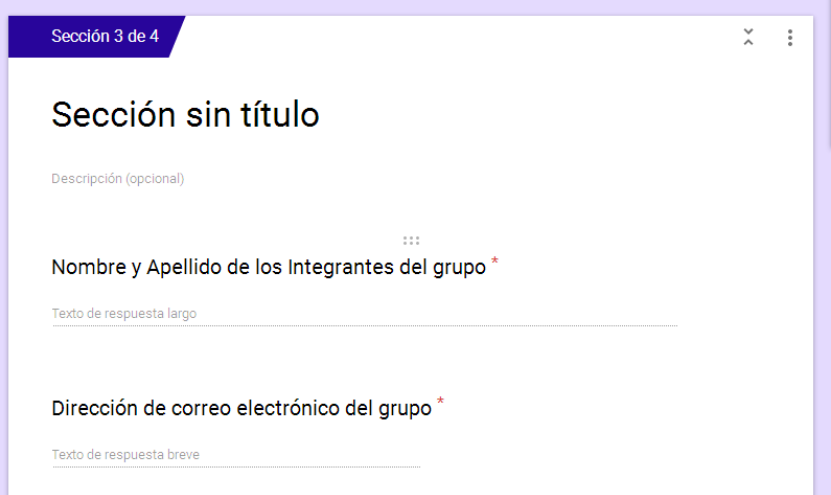

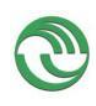

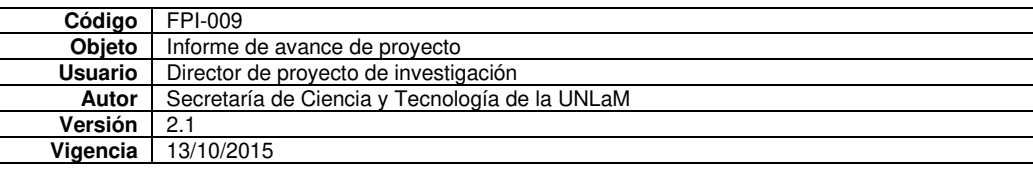

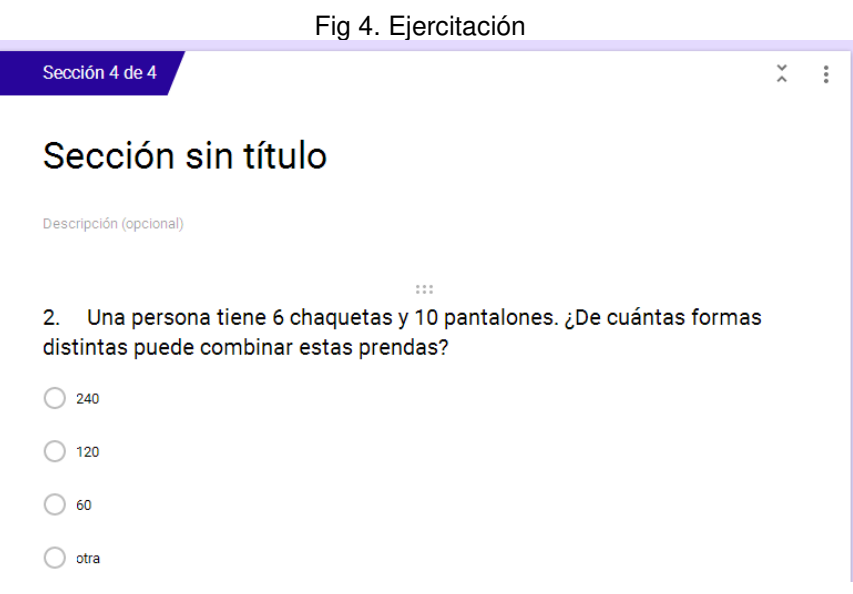

Al terminar la actividad los estudiantes tuvieron acceso a la evaluación de la misma en forma inmediata, lo que les permitió que pudieran tener certeza de los conceptos bien aprendidos y reconocer los errores surgidos de una mala interpretación en el aprendizaje, para inmediatamente, revertirlos.

#### **Resultados y discusión**

En la Fig.4 se observa en cada caso los porcentajes de aprobación por grupo, esto permitió que inmediatamente cada grupo pudiera ver la respuesta correcta y preguntar las dudas que surgieron, luego de detectar el error.

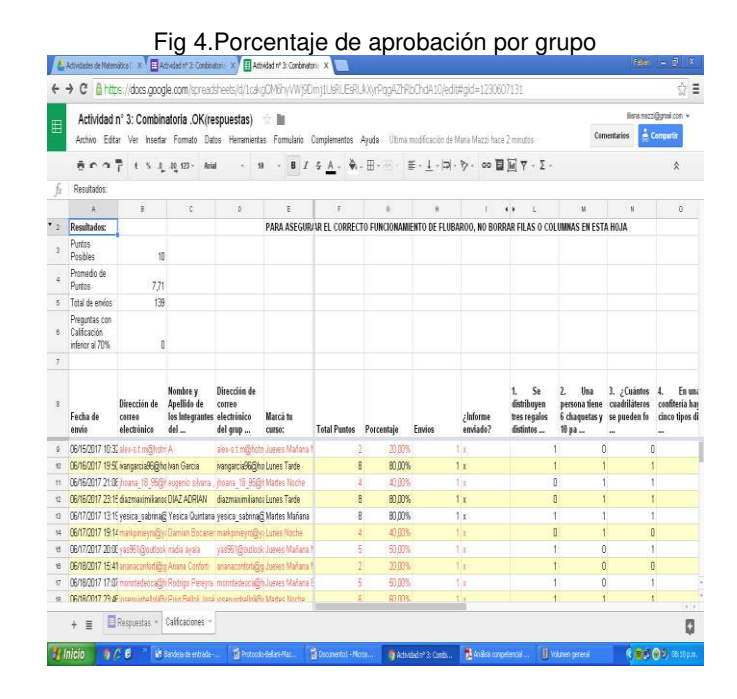

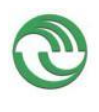

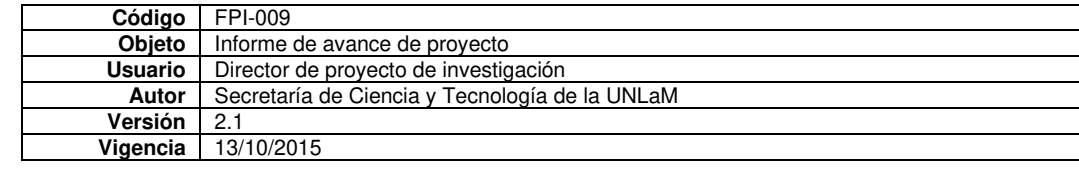

Para evaluar el impacto de la utilización de dispositivos móviles en el aula se realizó una encuesta anónima a los estudiantes a través de un formulario on-line. Fue contestada por la totalidad de los estudiantes participantes.

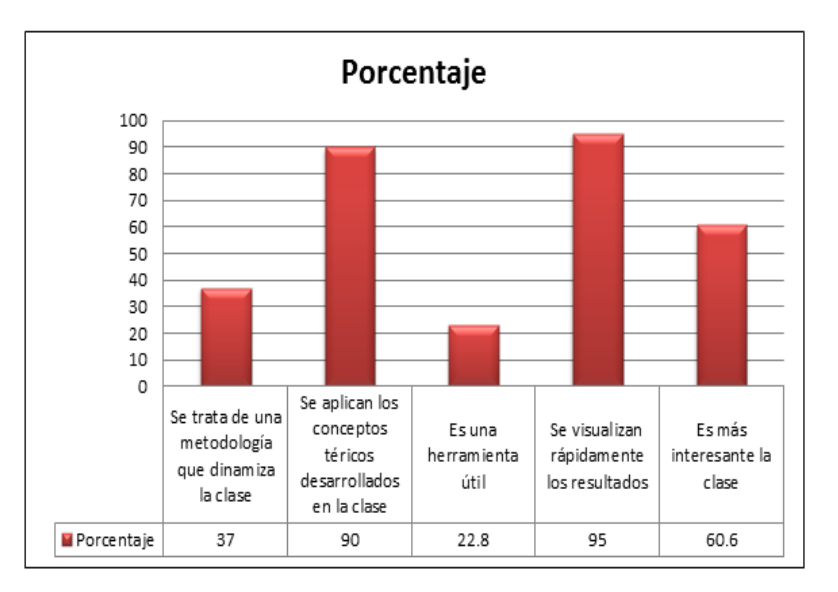

Fig 5. Resultados

Los resultados obtenidos muestran que para más del 50% de los estudiantes la experiencia fue interesante y les permitió aplicar los conceptos teóricos desarrollados previamente en la clase.

#### **Conclusiones**

Los estudiantes se sienten más motivados al utilizar el teléfono celular como herramienta para acceder y realizar la actividad. Resultó muy provechoso el trabajo colaborativo de los alumnos en grupo y el tener la inmediatez de la evaluación permitió una retroalimentación del aprendizaje.

Facilitó la interacción con la materia y con el profesor al mismo tiempo que desarrolla competencias y habilidades.

Por otro lado, las estadísticas nos brindaron información sobre cuáles fueron los cursos con mayor o menor grado de comprensión del tema Análisis Combinatorio.

Los porcentajes más bajos correspondieron a los cursos en los cuales se habían perdido varias clases debido a diferentes feriados. Este dato nos permitió intervenir positivamente para revertir la situación.

En experiencias futuras, se analizarán otras posibilidades y opciones que ofrece el mlearning para obtener información sobre la evolución del desempeño de los estudiantes en forma individual o grupal.

#### **Referencias**

[1] FRANCESC IMBERNON.Tesis "Mejorar la enseñanza y el aprendizaje en la universidad" .2009.

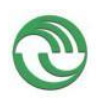

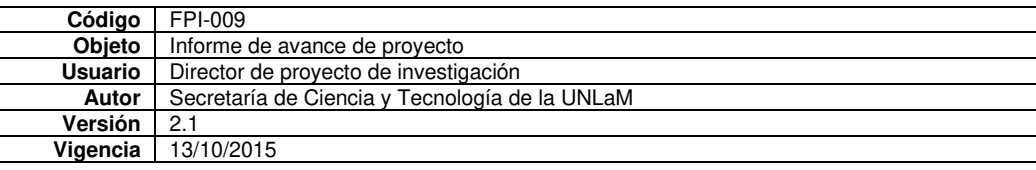

[2] ISEA S: COOP. Mobile Learning, Análisis prospectivo de las potencialidades asociadas al Movile Learning. 2009.

[3] SCOPEO. M-learning en España, Portugal y América Latina. 2011. Monográfico SCOPEO, nº 3. [http://scopeo.usal.es/wp](http://scopeo.usal.es/wp-content/uploads/2013/04/scopeom003.pdf)[content/uploads/2013/04/scopeom003.pdf](http://scopeo.usal.es/wp-content/uploads/2013/04/scopeom003.pdf) 

[4] BRAZUELO, F, GALLEGO, D.; ALONSO, C. M.; CACHEIRO, M. L. Nuevos recursos móviles. Educación, Sociedad y Tecnología. 2011.

[5] MIGUEL ANGEL MARZAL Y SILVIA PEDRAZZI.Las oportunidades y Debilidades del M-Learning como factor educativo competencial. 2014. [https://docs.google.com/viewerng/viewer?url=http://periodicos.ufpb.br/ojs2/index.php/ies/arti](https://docs.google.com/viewerng/viewer?url=http://periodicos.ufpb.br/ojs2/index.php/ies/article/viewFile/16471/10936) [cle/viewFile/16471/10936](https://docs.google.com/viewerng/viewer?url=http://periodicos.ufpb.br/ojs2/index.php/ies/article/viewFile/16471/10936) 

[6] NAISMITH L., LONSDALE P., VAVOULA G., AND SHARPLES, Literature Review in Mobile Technologies and Learning, Report 11, Future lab Series, 2004.

[7] WILEY, D. V. Connecting learning objects to instructional design theory: A definition, a metaphor, and taxonomy. 2000.

[8] ANEXO I OBJETO DIGITAL EDUCATIVO (ODE), 2009]. Ministerio de educación. España.

[9] VIZCARRO, C., GALISTEO, A. Diploma en Innovación y Nuevas Tecnologías en Educación Superior, Madrid: Universidad Autónoma de Madrid. Centro de Aprendizaje e Instrucción (CAI). Disponible en:

<http://www.uam.es/servicios/apoyodocencia/cai/diploma.htm>[2008, 26 de febrero].

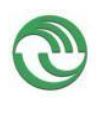

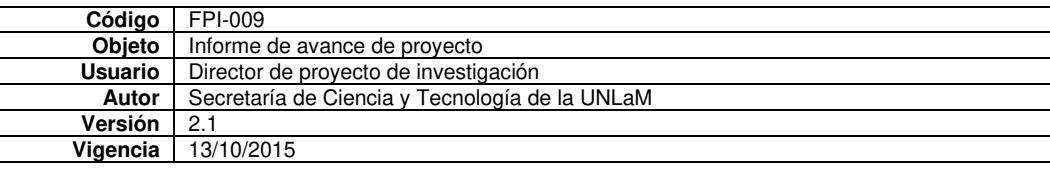

IV Congreso Argentino de Ingeniería – X Congreso Argentino de Enseñanza de la Ingeniería 19 al 21 de septiembre de 2018 – Córdoba

# **Nueva forma de pensar el aula en la enseñanza de la Matemática Discreta**

**Marcela E. Bellani**, Universidad Nacional de la Matanza, Departamento de Ingeniería e Investigaciones Tecnológicas, mbellani@unlam.edu.ar **María Liliana Mazzi**, Universidad Nacional de la Matanza, Departamento de Ingeniería e Investigaciones Tecnológicas, lmazzi@unlam.edu.ar **Ezequiel Lobatto**, Universidad Nacional de la Matanza, Departamento de Ingeniería e Investigaciones Tecnológicas, elobatto@unlam.edu.ar

#### **Resumen**

En este trabajo se describen las primeras etapas del proyecto *"El m*-learning como herramienta *central para el aprendizaje colaborativo" que se enmarca en cómo mejorar la enseñanza*  aprendizaje de Matemática Discreta en las carreras de Ingeniería.

El uso masivo de dispositivos móviles y las tecnologías de la información y comunicación, TIC, ofrecen variadas herramientas que permiten flexibilizar el tiempo y el espacio en el que se desarrolla la acción educativa e incorporar nuevos elementos (imágenes, videos y audio) lo que mejora considerablemente la forma de presentar la información. Esta situación nos insta a diseñar espacios, acciones y materiales educativos atravesados por las tecnologías.

Se ha creado un entorno virtual en la plataforma Wordpress incluyendo el diseño y elaboración de nuevo material didáctico multimedia y audiovisual, objetos de aprendizaje (OA), como así también autoevaluaciones en línea mediante formularios Google como una extensión a la clase presencial con la intención de promover el aprendizaje autónomo del estudiante.

Todavía no se tienen resultados concluyentes ya que se está finalizando con la etapa de elaboración y diseño de los OA para implementarlos durante el  $2^{d_0}$  cuatrimestre del presente año. Sin embargo, se espera que esta estrategia didáctica que combina la clase presencial con el entorno virtual contribuya a un estudio continuado del estudiante de manera no presencial.

Palabras clave: Matemática discreta, dispositivos móviles, aprendizaje mixto, aprendizaje autónomo

#### **Introducción**

Luego de haber realizado un análisis de los recursos de la asignatura Matemática Discreta, MD, del primer año de las carreras de ingeniería de la Universidad Nacional de la Matanza, UNLaM, en el Entorno Virtual de la universidad, Miel, se detectó el insuficiente aprovechamiento de las TIC pues el material didáctico, de lectura, es presentado principalmente en formato ".pdf", lo que desaprovecha las ventajas que brindan las TIC en cuanto a su utilización, sobre todo en dispositivos móviles.

Para resolver esta situación se planteó un proyecto de investigación [1] cuyo objetivo es implementar el uso de dispositivos móviles y una metodología mixta, desarrollando un entorno virtual por medio de Wordpress y un conjunto de materiales multimedia y audiovisuales para generar un ambiente de aprendizaje que promueva el desarrollo integral de los estudiantes y sus múltiples capacidades, en un entorno didáctico diferente y adaptado a las nuevas formas que tienen los jóvenes de comunicarse e interactuar con los contenidos.

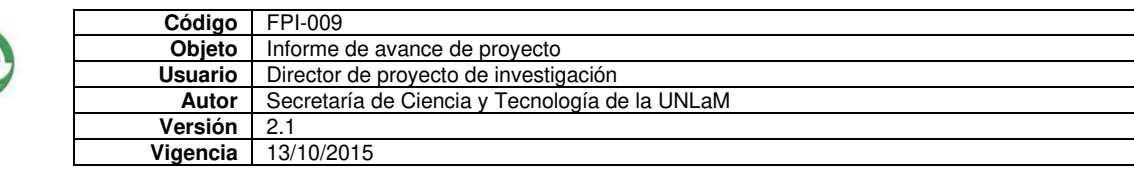

El aprendizaje mixto, se refiere a la combinación de dos modelos de aprendizaje, el presencial y el mediado por herramientas tecnológicas y entornos de aprendizajes virtuales. En la literatura anglosajona este modelo recibe el nombre de blended learnig, o simplemente b-learning, que como señala Bartolomé [2] el término tiene una tendencia con una marcada raíz procedente del campo de la Psicología Educativa en la que destaca el término "aprendizaje" como contrapuesto al de "enseñanza", con la finalidad de enfatizar el acento en el estudiante y centrando la enseñanza en el alumno.

En la Educación Superior , el sistema educativo presencial transcurre en ambientes de aprendizaje que son dirigidos por el profesor con clases magistrales, y si bien en muchos casos existe una interacción con los alumnos, que se realiza a través de las actividades propuestas, el centro de la escena es el docente y el contenido didáctico que imparte, mientras que en un sistema basado en un entorno virtual de aprendizaje, el docente pasa a ser un facilitador de la tarea y el que trabaja para construir el conocimiento es el alumno, interactuando con el docente, con otros alumnos y con el material didáctico. La propuesta de un aprendizaje mixto propone la convergencia de estos dos modelos educativos que trata de tomar de ambos los elementos que facilitan un aprendizaje más integral del alumno. De este modo como menciona Cabero y Llorente [3] los elementos que moldean los ambientes de educación mixta son: 1. La diversidad de oportunidades para presentar los recursos de aprendizaje y las vías de comunicación entre el profesor-alumno y alumnoalumno, que llegarán a ser más flexibles. 2. La posibilidad que tienen los alumnos de formar parte activa de su propio proceso formativo, así como de seleccionar los recursos formativos de diferentes medios, teniendo en cuenta que sean los más convenientes y apropiados para su situación personal. Ahora bien, de acuerdo a nuestra experiencia docente, es importante destacar que la idea es integrar ambos modelos para satisfacer las necesidades concretas de aprendizaje y así como plantea García Aretio, [4] "encontrar el mejor equilibrio posible, planificando cuidadosamente las variables, con el fin de:

**Complementar** las ventajas del aprendizaje presencial cara a cara con los

contrastados beneficios de un aprender a distancia;

· **Armonizar** las ventajas del aprendizaje autónomo e independiente con las indudables de los aprendizajes colaborativos;

· **Compensar** adecuadamente las comunicaciones verticales o asimétricas con las horizontales o simétricas;

**Equilibrar** en sus justas proporciones las comunicaciones síncronas, en directo, con las asíncronas o en diferido

· **Integrar** las tecnologías más propias de la enseñanza presencial o de la más antigua educación a distancia, EaD, con las más sofisticadas, propias de los procesos asentados en tecnologías digitales;

· **Combinar** el uso de los materiales de estudio en los formatos más adecuados para cada situación concreta;

· **Disponer** las dosis necesarias de aprendizaje guiado en grupo con el aprendizaje en equipo y el de corte individual. "

# **Materiales y Métodos**

En primer lugar, se analizó la aplicación informática más adecuada para soportar contenidos de Matemática Discreta y que permitiera ser utilizada desde cualquier dispositivo móvil.

Como resultado de dicha investigación se seleccionó un sistema de gestión de contenidos, CMS, (Content Management System, en inglés) como Wordpress.

Wordpress es un software de código abierto fácil de utilizar y que permite crear una página web o blog .Su versión completa está disponible en [www.WordPress.org](http://www.wordpress.org/) como un software descargable que se instala en un dominio con hospedaje propio.

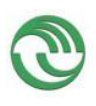

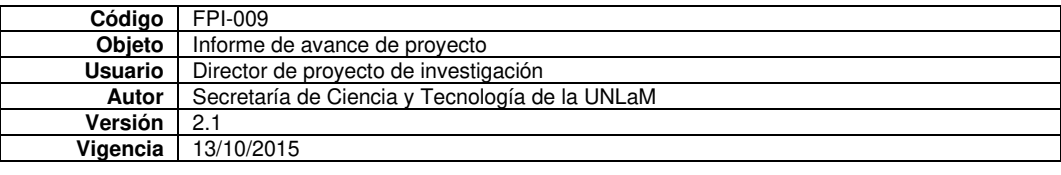

Permite crear cualquier tipo de sitio Web tales como: páginas corporativas; tiendas virtuales (e-commerce); páginas de captura, cartas de venta; sitios web más "estáticos" o tradicionales; entre otros. Los componentes más importantes de Wordpress son:

• Plugins

Se trata de software que aumentan sus capacidades y posibilidades se usan para mejorar en diferentes áreas como marketing, redes sociales, seguridad, SEO, diseño Web, contenido, tráfico Web, etc.

• Temas

Son plantillas que se utilizan para modificar la apariencia y diseño del sitio.

• Widgets

Se trata de pequeños bloques de información que se utilizan en las Sidebars y que ayudan a darle al usuario un mayor control sobre el diseño y contenido de su sitio Web o blog. Se pueden expandir y usar de diferente forma dependiendo del tema y plugins que se instalen.

De esta manera, se instaló y configuró un sitio web basado en Wordpress, registrando todos los pasos necesarios, desde la selección y configuración de un servidor (tanto local como remoto); la configuración del propio Wordpress y su base de datos; la selección y personalización del tema; el análisis, selección y configuración de los plugins necesarios para este proyecto (como "Theme My Login", "Enlaces Personalizados a Galerías WP" y "Wiris/MathType").

A continuación, se ilustrará con capturas de pantalla el procedimiento realizado.

| phpMyAdmin                                                    | ←                            |                            |                   |                | Servidor, 127.0.0.1 » Base de datos: discretauniam » E Tabla: wp. options                                      |                                |                                        |                                             |          |               |
|---------------------------------------------------------------|------------------------------|----------------------------|-------------------|----------------|----------------------------------------------------------------------------------------------------|--------------------------------|----------------------------------------|---------------------------------------------|----------|---------------|
| 企图 ◎ ◎ ◎ ◎<br>Reciente Favoritas                              | 屇                            | Examinar                   | <b>Estructura</b> | SQL<br>Дř      | <b>Buscar</b>                                                                                                  | <b>i</b> <sub>c</sub> Insertar | $\Box$<br>Exportar                     | <b>Red</b><br>Importar                      | 原型       | Privilegios   |
| $\Box$ $\infty$                                               |                              |                            |                   |                | Mostrando filas 0 - 24 (total de 151, La consulta tardó 0.0014 segundos.)                                      |                                |                                        |                                             |          |               |
| Nueva<br>discretaunlam                                        | $\wedge$                     | SELECT * FROM 'wp options' |                   |                |                                                                                                    |                                |                                        |                                             |          |               |
| Nueva                                                         |                              |                            |                   |                |                                                                                                    |                                |                                        | Perfilando [ Editar en línea ] [ Editar ] [ |          |               |
| + wp_commentmeta<br>+ wp_comments<br>+ wp_links               |                              |                            |                   |                | UPDATE 'wp_options' SET 'option_value' = 'http://localhost/discretaUnlam/' WHERE 'wp_options'.'option_id' = 2; |                                |                                        |                                             |          |               |
|                                                               |                              |                            |                   |                |                                                                                                    |                                |                                        |                                             |          |               |
| $ \leq$ wp options<br>- <b>IL</b> Columnas<br><b>IR Nueva</b> |                              | $>$ $>$<br>1 <sup>2</sup>  |                   | Mostrar todo   | Número de filas:                                                                                               | 25<br>$\overline{\mathbf{v}}$  | Filtrar filas:                         | Buscar en esta tabla                        |          |               |
| <b>Ill</b> autoload                                           | + Opciones                   |                            |                   |                |                                                                                                    |                                |                                        |                                             |          | Ordenar segúi |
| U option id                                                   | $\leftarrow$ T $\rightarrow$ |                            |                   | v option id    | option name                                                                                                    |                                | option value                           |                                             | autoload |               |
| <b>Ill</b> option name                                        |                              | Editar 3-i Copiar & Borrar |                   |                | siteurl                                                                                                    |                                | http://localhost/discretaUnlam/        |                                             | yes      |               |
| <b>Ill</b> option value                                       |                              | Editar Si Copiar @ Borrar  |                   | $\overline{2}$ | home                                                                                                    |                                | http://localhost/discretaUnlam/        |                                             | yes      |               |
| $   $ <i>Indices</i><br>Nuevo                                 | г                            | Editar 3-i Copiar & Borrar |                   | 3              | blogname                                                                                                    |                                | discretaUnlam                          |                                             | ves      |               |
| option name<br><b>PRIMARY</b>                                 | п                            | Editar 3-c Copiar Borrar   |                   | 4              | bloadescription                                                                                                |                                | Ezequiel, agregá descripción corta yes |                                             |          |               |

Figura 1. Configuración de la Base de Datos de Wordpress

|                                   | https://www.000webhost.com/members/website/discretaunlam/settings |                 |                                    | E.<br>c | Q mascherano       | $\rightarrow$           | ☆            | ₿         |               |
|-----------------------------------|-------------------------------------------------------------------|-----------------|------------------------------------|---------|--------------------|-------------------------|--------------|-----------|---------------|
| 00webhost<br>powered by HOSTINGER |                                                                   | & discretaunlam | $x +$                              |         |                    | <b>ACTUALIZAR A PRO</b> |              |           | $s$ .         |
| 24<br>Crear sitio web             | Establecer dirección web                                          | File manager    | Administrar bases de datos         |         | Administrar emails |                         |              | Ajustes v |               |
|                                   |                                                                   |                 |                                    |         |                    |                         | 舂            | General   |               |
|                                   | Configuración del sitio web                                       |                 |                                    |         |                    |                         | Ltd          |           | Estadísticas  |
|                                   | discretaunlam.000webhostapp.com                                   |                 |                                    |         |                    |                         | $\mathbb{U}$ | Seguridad |               |
|                                   |                                                                   |                 |                                    |         |                    |                         | ×            |           | Tareas cron   |
| <b>Detalles FTP</b>               | Una estas detallos para appedar y gentionar los arghives de tu    |                 | FTP transfer<br>Mondaye del Floots |         |                    |                         | $\leftarrow$ |           | Redirecciones |

Figura 2. Configuración del Servidor

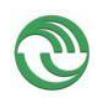

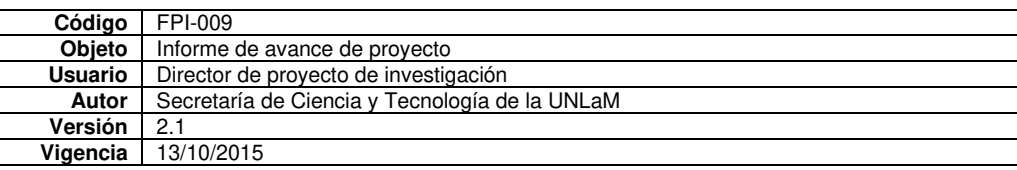

|   | to Discreta <b>+ + +</b> 0 | + Añadir                                                  |                                                                                                    |                           |                |  |  |  |
|---|----------------------------|-----------------------------------------------------------|----------------------------------------------------------------------------------------------------|---------------------------|----------------|--|--|--|
|   |                            |                                                           |                                                                                                    |                           | Hola, elobatto |  |  |  |
|   | <b>CD</b> Escritorio       | Plugins Añadir nuevo                                      |                                                                                                    | Opciones de pantalla ▼    | Ayuda ▼        |  |  |  |
|   | $\lambda$ Entradas         | Todos $(3)$   Activos $(3)$                               |                                                                                                    | Buscar plugins instalados |                |  |  |  |
|   | <b>91</b> Medios           | Acciones en lote  v<br>Aplicar                            |                                                                                                    | 3 elementos               |                |  |  |  |
| ш | Páginas                    | Plugin                                                    | Descripción                                                                                                    |                           |                |  |  |  |
|   | Comentarios                | <b>Akismet Anti-Spam</b><br>Aiustes   Desactivar          | Utilizado por millones, Akismet es, posiblemente, la mejor manera del mundo<br>de proteger tu blog del spam. Mantiene tu blog protegido incluso cuando |                           |                |  |  |  |
|   | Apariencia                 |                                                           | duermes.                                                                                                    |                           |                |  |  |  |
|   | Plugins                    |                                                           | Versión 4.0.3   Por Automattic   Ver detalles                                                                                                    |                           |                |  |  |  |
|   | <b>Plugins instalados</b>  | Enlaces Personalizados a Galerías WP<br><b>Desactivar</b> | Especificar enlaces personalizados para imágenes de galerías WordPress (en<br>lugar de sólo adjunto o archivo)                                         |                           |                |  |  |  |
|   | Añadir nuevo               |                                                           | Versión 1.12   Por johnogg   Ver detalles                                                                                                    |                           |                |  |  |  |
|   | Editor                     |                                                           |                                                                                                    |                           |                |  |  |  |
|   | <b>A</b> Usuarios          | <b>Theme My Login</b><br><b>Desactivar</b>                | Adapta el inicio de sesión de Wordpress, el registro y la página de contraseña<br>olvidada acorde con tu tema                                          |                           |                |  |  |  |
|   | Herramientas               |                                                           | Versión 6.4.10   Por Jeff Farthing   Ver detalles                                                                                                    |                           |                |  |  |  |
|   | <b>H</b> Ajustes           | Plugin                                                    | Descripción                                                                                                    |                           |                |  |  |  |
| o | <b>TML</b>                 | Acciones en lote  v<br>Aplicar                            |                                                                                                    |                           | 3 elementos    |  |  |  |
| O | Cerrar menú                |                                                           |                                                                                                    |                           |                |  |  |  |

Figura 3. Configuración de Plugins. [5]

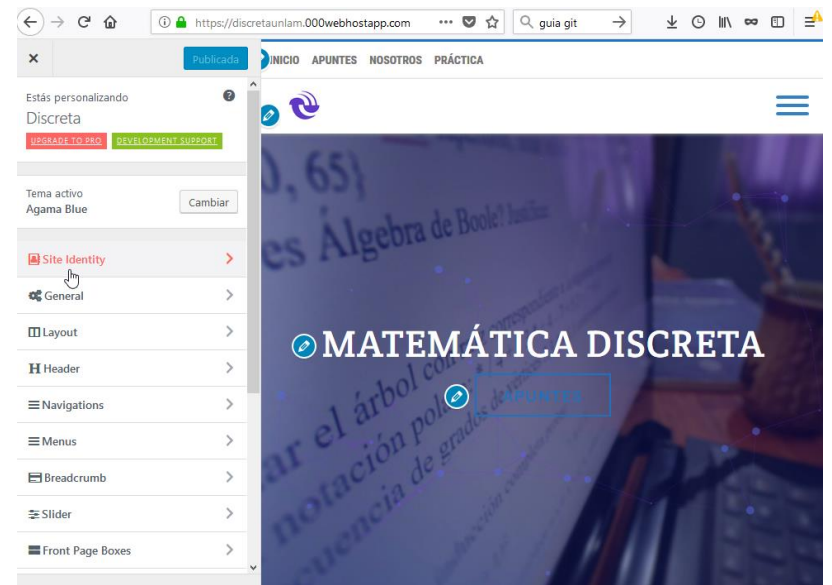

Figura 4. Configuración del tema de Wordpress. [6]

También se realizó y se compartió entre todos los docentes de la cátedra un instructivo para facilitar la publicación de los contenidos, que son realizados mediante las herramientas de edición de páginas de Wordpress.

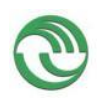

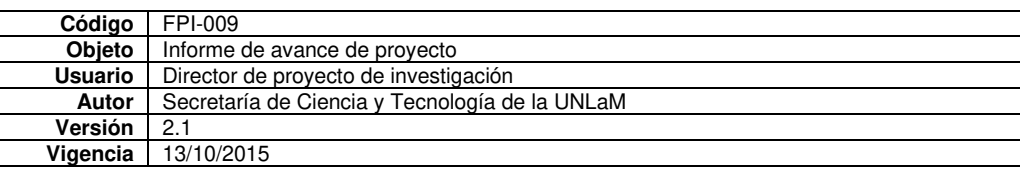

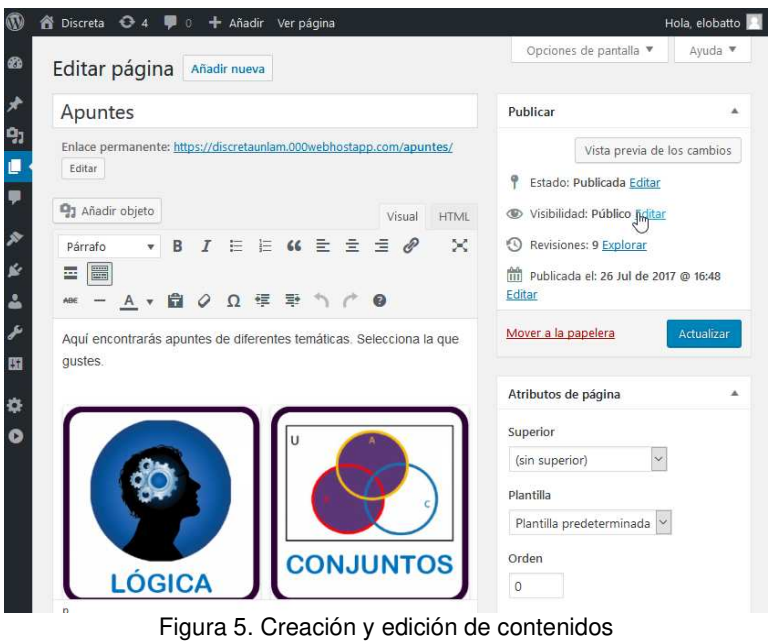

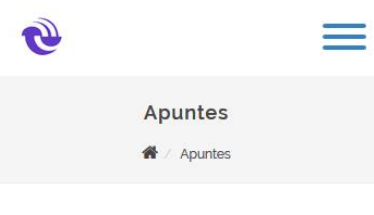

Aqui encontrarás apuntes de diferentes temáticas. Selecciona la que gustes.

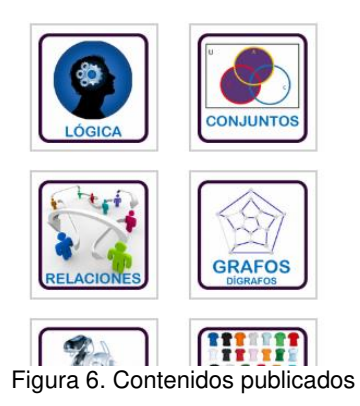

Finalmente se estableció un procedimiento para la creación y gestión de copias de seguridad del sitio construido utilizando la herramienta Git.

Por otro lado, se diseñaron y, actualmente, se están desarrollando dos clases de materiales didácticos: presentación multimedia y multimedia interactiva.

Para elaboración de los primeros, los cuales dependen exclusivamente del docente quien determina la información a transmitir se están utilizando herramientas como Edpuzzle. Esta herramienta permite cortar videos para quedarnos sólo con la parte que nos interesa; permite grabar nuestra propia voz encima del video y se pueden añadir preguntas a lo largo del mismo. También se han desarrollados presentaciones de diapositivas animadas con Powerpoint, en la que se proyectan problemas, gráficos, diagramas, animaciones y demás

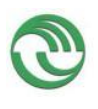

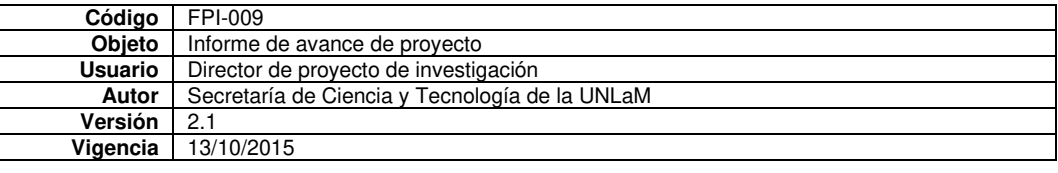

contenido multimedia. Se ha dedicado especial atención al diseño visual de estos recursos, buscando amenizar su desarrollo al utilizar elementos culturales habituales en los estudiantes (como referencias deportivas, a series o filmografía) y lograr de esta manera que los estudiantes los encuentren atractivos, favoreciendo los procesos de enseñanzaaprendizaje.

El segundo tipo de material requiere de la participación de los estudiantes y consistirá para este proyecto en autoevaluaciones en línea que se elaborarán con formularios Google.

# **Resultados y Discusión**

La implementación de la metodología de aprendizaje mixto, b-learning, junto con los materiales multimedia se llevará a cabo durante el 2<sup>do</sup> cuatrimestre del ciclo lectivo 2018.

Se pretende mediante el uso de Wordpress y de materiales multimedia favorecer el proceso de aprendizaje de la MD en las carreras de ingeniería al facilitar y permitir el acceso de los estudiantes a los contenidos a partir de cualquier tipo de dispositivo electrónico, buscando superar las limitaciones observadas en otros desarrollos donde se implementó un visualizador de archivos pdf. Estos visualizadores no resultan adecuados en dispositivos móviles, como smartphones, pues su contenido no se adecúa al tamaño de las pantallas de los dispositivos. En térmicos técnicos, esos sitios no son Responsive, mientras que este desarrollo sí lo es.

Los materiales multimedia se diseñaron para proporcionar información remarcando los conceptos más importantes, reforzando los conceptos más ásperos y generando contenidos más atractivos.

Se ha desarrollado a partir de Wordpress un espacio adecuado para el uso de recursos audiovisuales.

#### **Conclusiones y recomendaciones**

Se ha creado un entorno virtual en la plataforma Wordpress para la asignatura Matemática Discreta del primer año de las carreras de ingeniería. En el cual se incluye el diseño y elaboración de nuevo material didáctico multimedia y audiovisual, objetos de aprendizaje (OA), como así también autoevaluaciones en línea mediante formularios Google como una extensión a la clase presencial con la intención de promover el aprendizaje autónomo del estudiante.

Con respecto Wordpress, quizás la característica más destacable sea su facilidad de uso. Incluso el proceso de instalación y configuración puede ser realizado por usuarios sin conocimientos específicos en desarrollo web y redes. El registro del procedimiento de construcción del sitio ha permitido la creación de tutoriales e instructivos para replicar esta experiencia en otros ámbitos educativos.

Todavía no se tienen resultados concluyentes del proyecto ya que se está finalizando con la etapa de elaboración y diseño de los OA para implementarlos durante el  $2<sup>do</sup>$  cuatrimestre del presente año.

Sin embargo, se espera que esta estrategia didáctica que combina la clase presencial con el entorno virtual contribuya a promover un estudio continuado del estudiante de manera no presencial pues el material multimedia es una forma asíncrona de impartir MD, los estudiantes pueden consultarlo cuándo, dónde y todas las veces que quieran, dándo flexibilidad al proceso de aprendizaje.

Esta situación nos insta a diseñar espacios, acciones y materiales educativos atravesados por las tecnologías. En este sentido, las nuevas tecnologías han brindado posibilidades de renovar el contenido y los métodos pedagógicos, reforzados con material didáctico apropiado a las nuevas formas de comunicación y de estudio.

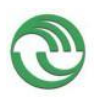

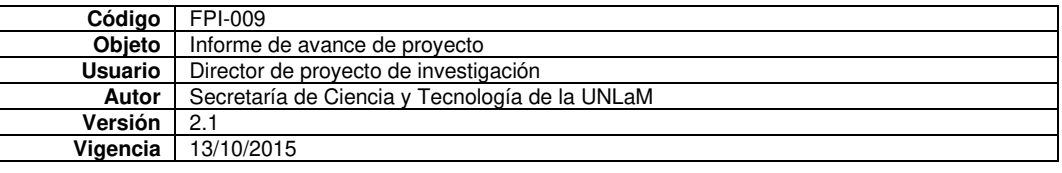

El docente tiene ante sí el reto de incorporar nuevas estrategias didácticas, de manera que incluya en sus prácticas docentes el uso de las TIC y la implementación de los entornos virtuales de aprendizaje para contribuir en la formación tecnológica de los estudiantes con la intención de lograr una mayor dosis de información, de participación, creatividad, aprendizaje significativo y motivación por parte del estudiante y permitir la generación de nuevos y mejores recursos didácticos y de autoaprendizaje. Pero también debe analizar las prácticas en las que incluye el uso de tecnológicas y el modo en que esas prácticas se modifican, se enriquecen o no, a partir de esas incorporaciones.

#### **Referencias**

[1] BELLANI, MARCELA ELISABET; MAZZI, MARIA LILIANA; CONRADO, HECTOR; LOBATTO, ELIAS EZEQUIEL; STAPLE, CHRISTIAN LEONARDO (2017). El m-learning como herramienta central para el aprendizaje colaborativo. Buenos Aires: DIIT, p.5-10

[2] BARTOLOME PINA, A. (2004). Blended Learning. Conceptos básicos. Revista de medios y Educación, Sevilla, número 23, p.11.

[3] CABERO ALMENAR, J; LLORENTE CEJUDO, M.C (2009). Blended Learning: La formación semipresencial a través de redes telemáticas. Sevilla: Davinci Continental, p.207- 214

[4] GARCÍA ARETIO (2008). Publicaciones en línea de García Aretio (12,11). Disponible en: [https://aretio.hypotheses.org/166.](https://aretio.hypotheses.org/166) [Consulta: 20 de octubre de 2017].

[5] COFIGURACIÓN DEL PLUGIN *"Theme My Login":*  Disponible en: [http://www.wpbeginner.com/plugins/how-to-add-front-end-login-page-and-widgets-in](http://www.wpbeginner.com/plugins/how-to-add-front-end-login-page-and-widgets-in-wordpress/)[wordpress/](http://www.wpbeginner.com/plugins/how-to-add-front-end-login-page-and-widgets-in-wordpress/) . [Consulta: 10 de abril de 2018].

[6] CONFIGURACIÓN DE WORDPRESS: Canal Youtube de Romuald Fons Disponible en:

<https://www.youtube.com/watch?v=51xSUcBT3XM&t=32s>. [Consulta: 15 de abril de 2018].

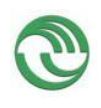

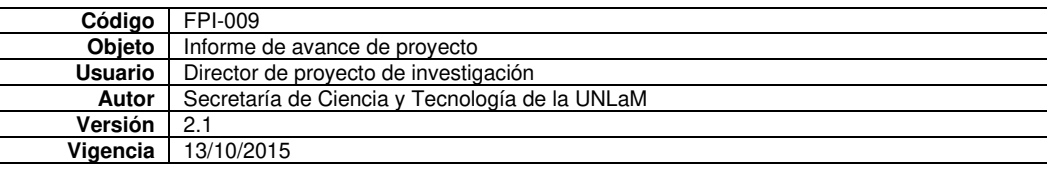

IV Congreso Nacional de Ingeniería en Informática / Sistemas de Información 29 al 30 de noviembre de 2018-Mar del Plata

# **El Smartphone en el aula de Matemática Discreta como herramienta de aprendizaje**

Marcela E. Bellani, María Liliana Mazzi, Héctor Conrado, Ezequiel Lobatto, Christian Staple, Sandra Luchetti *Departamento de Ingeniería e Investigaciones Tecnológicas Universidad Nacional de la Matanza Florencio Varela 1903 (B1754JEC)- San Justo, Buenos Aires, Argentina [mbellani@unlam.edu.ar](mailto:mbellani@unlam.edu.ar)*

#### **Resumen**

Hoy en día el desarrollo tecnológico nos ofrece nuevas posibilidades para modificar y / o mejorar nuestras prácticas docentes. En nuestra constante tarea como docentes de motivar y enseñar a aprender a los estudiantes del primer año de la carrera de ingeniería, presentamos este trabajo que *consiste en la descripción y evaluación de una experiencia con la herramienta "Socrative" utilizando*  dispositivos móviles en el aula como recurso de apoyo a la metodología aula invertida.

Se formaron grupos de 4 a 5 estudiantes para trabajar cooperativamente respondiendo a un *cuestionario elaborado con "Socrative "durante dos horas en cada uno de los cursos de la*  asignatura. *Todos los estudiantes tenían la aplicación "Socrative Student "en su dispositivo móvil*  para marcar las respuestas.

Después de contestar, la aplicación les indica la respuesta correcta en verde y la incorrecta en rojo. Y, además, visualizan la respuesta correcta debidamente justificada.

Por otro lado, a partir de los resultados y estadísticas proporcionadas por la aplicación se evaluó el grado de asimilación de los conceptos relacionados al tema grafo-digrafos por los estudiantes en los distintos turnos. Y, en este sentido, los estudiantes del turno noche fueron los que obtuvieron las menores puntuaciones pues para llevar a cabo con éxito la experiencia se necesita que los estudiantes hayan podido hacer previamente las actividades propuestas fuera del ámbito áulico. Hay que tener en cuenta que la mayoría de los estudiantes del turno noche trabajan y, por lo tanto, disponen de menor tiempo para la realización de tareas fuera del horario de la cursada, mientras que los estudiantes del turno mañana se dedican exclusivamente a estudiar.

Al finalizar la experiencia en el aula, se llevó a cabo una encuesta entre los estudiantes mediante un formulario Google con el propósito de conocer sus opiniones y valorar la experiencia.

La recepción de los estudiantes fue muy positiva, y nos proporcionó una interesante retroalimentación para continuar implementando las nuevas tecnologías en la asignatura.

Si bien este tipo de metodología, con la utilización de aplicativos y tecnologías, dentro del marco de aula invertida, fue aplicado para una unidad didáctica de la asignatura, creemos que los resultados deben ser evaluados como un caso testigo para luego transferir este tipo de metodología que responde a pedagogías activas al aprendizaje de toda la asignatura.

#### **Introducción**

Matemática Discreta, MD, se enmarca dentro del ciclo general de conocimientos básicos correspondiente al área de tecnologías básicas para las carreras de ingeniería. Al ser una asignatura del primer año de la carrera, sus cursos cuentan con una gran cantidad de estudiantes y, además, con una gran carga teórica a desarrollar en cuatro horas semanales. Esto hace que, en general, la metodología más utilizada en el aula se base en: explicación del docente interactuando con los estudiantes haciendo ejemplos en el pizarrón, pero con pocas posibilidades de que los estudiantes "hagan" en el aula.

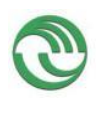

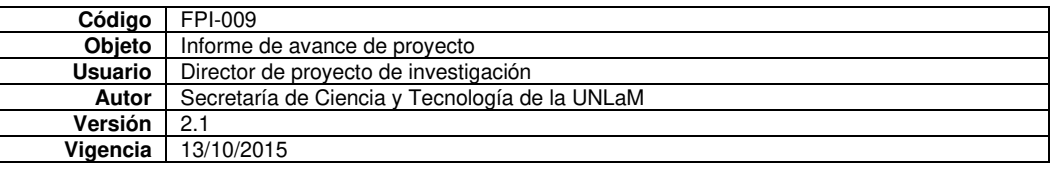

Teniendo en cuenta que las nuevas tecnologías han brindado posibilidades de renovar el contenido y los métodos pedagógicos, reforzándolos con material didáctico apropiado a las nuevas formas de comunicación y de estudio, se llevó a cabo una experiencia que consistió en, por un lado, utilizar la metodología aula invertida y, por el otro, utilizar el celular en el aula para que los estudiantes respondan preguntas y resuelvan problemas relacionados con el tema propuesto para dicha aula invertida. De esta manera, a partir de la combinación de metodologías activas se buscó que los estudiantes dejen de ser pasivos y se conviertan en protagonistas de su propio aprendizaje. Al mismo tiempo, se pretende aprovechar al máximo el tiempo en que los mismos están en clase y en última instancia mejorar los resultados de aprendizaje y la adquisición de competencias.

Con respecto a la aplicación de las nuevas tecnologías, Mariana Maggio sostiene que "la transformación de las formas de enseñar no se produce por la renovación de los artefactos, sino por la reconstrucción de los encuadres pedagógicos de dicha renovación" [1]. En consecuencia, el nuevo rol docente implica abordar estrategias de enseñanza que sugieran, desarrollen o propongan algún instrumento pedagógico-didáctico para mejorar las prácticas docentes existentes. En este sentido, la tecnología debe estar al servicio del proyecto educativo y depender de este. Será necesario recordar entonces, que de ninguna manera ésta debe adquirir mayor protagonismo que el propio proceso de aprendizaje [2].

El trabajo que aquí se presenta tiene como anclaje el trabajo de investigación [3] que el grupo de la cátedra de MD viene desarrollando con la intención de mejorar las metodologías tradicionales con manejos atractivos de la tecnología y de los medios de comunicación, pero, a la vez, haciendo un uso crítico y reflexivo de estos.

# **El m-learning**

Existen muchas definiciones del Mobile Learning o Aprendizaje Móvil, pero consideramos que una de las más completas es la propuesta por Brazuelo – Gallego [4] que lo entiende como una "modalidad educativa que facilita la construcción del conocimiento, la resolución de problemas de aprendizaje y el desarrollo de destrezas o habilidades diversas de forma autónoma y ubicua gracias a la mediación de dispositivos móviles portables".

Asimismo, el panel de expertos implicados en la elaboración del informe Horizon 2017 para la Educación Superior [5] considera que "los dispositivos móviles se han convertido en portales de acceso y entrada a entornos de trabajo y de aprendizaje personalizados que facilitan la exploración de nuevos temas al ritmo de cada usuario". Además, permiten a los estudiantes poner en práctica competencias necesarias para el desenvolvimiento en el siglo XXI tales como la comunicación, la colaboración o la creación de contenido, como así también facilita las posibilidades de interacción docente-estudiante.

Sin embargo, se puede pensar en que la utilización de dispositivos móviles en el aula puede incidir negativamente en los estudiantes porque captan su atención. Todo lo contrario, al incorporar los dispositivos móviles, los estudiantes están más motivados y predispuestos a la realización de tareas pues se encuentran totalmente familiarizados con ellos.

Por otro lado, hay una gran variedad de recursos gratuitos que el docente puede disponer para integrar los dispositivos móviles al aula. Entre ellos, se encuentra la herramienta "Socrative" [6] creada en 2010 por un profesor del MIT que decidió utilizar los dispositivos móviles en el aula como soporte para sus clases. Se puede utilizar on-line (compatible con cualquier navegador) o con apps gratuitas para iOS, Android y Windows Mobile. Con este recurso el docente puede hacer variadas actividades pues dispone de diferentes opciones: **Examen** (cuestionario), **Space Race** (juego que consiste en un cuestionario con tiempo y ranking de resultados), pudiendo realizar preguntas del tipo de: **respuesta múltiple, verdadera o** falsa y **pregunta corta.**

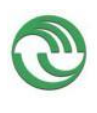

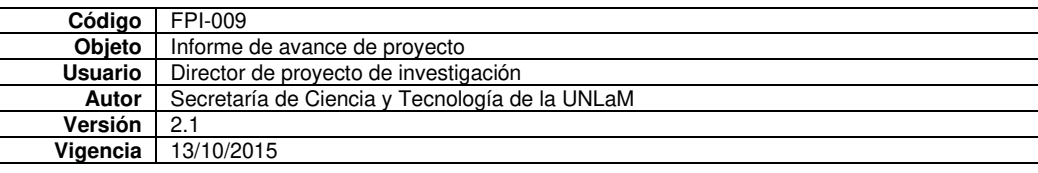

Los estudiantes responden por medio de su dispositivo móvil en **tiempo real de forma flexible e intuitiva**, mientras que el docente puede seguir el resultado de las respuestas en directo o bien revisarlos posteriormente en los reportes que almacena Socrative. Además, los estudiantes tienen la posibilidad de obtener resultados y estadísticas a medida que vayan respondiendo a cada pregunta. Por lo cual, la inmediatez del feedback permite a los estudiantes conocer el grado de asimilación de su aprendizaje mientras que al docente le permite tener una referencia de los conocimientos de los estudiantes.

Cabe aclarar que en el mercado existen un gran número de aplicaciones gratuitas con fines educativos o no. Por consiguiente, es necesario hacer un análisis profundo de algunas de ellas, para seleccionar aquella que sea útil, amigable y eficiente para nuestra propuesta didáctica y que mejor se adapta a nuestro contexto educativo y objetivos educativos.

# **Objetivo**

El objetivo general de la experiencia que se describe en este trabajo consistió en evaluar la utilización de la herramienta "Socrative" en el aula a través de dispositivos móviles como recurso de apoyo a la metodología aula invertida. Siendo los objetivos específicos:

- Aumentar el protagonismo de los estudiantes potenciando el trabajo colaborativo.
- Diseñar y elaborar el material y las actividades para el m-learning utilizando la herramienta "Socrative".
- Recoger la opinión de los estudiantes.

# **Desarrollo**

La experiencia se llevó a cabo en los 10 cursos de M D, participando 600 estudiantes. En primer lugar, para la implementación del aula invertida se seleccionó el tema grafo – dígrafo perteneciente a la currícula de MD, por considerar que no presenta mayores dificultades a los estudiantes y, en general, les resulta un tema interesante. Se elaboraron los materiales seleccionando videos de la web cuya duración fuese inferior a los diez minutos y no en un número excesivo para evitar que los estudiantes se cansen de ver videos. Posteriormente, se preparó un cuestionario para que los estudiantes respondan, en sus casas, después de ver los videos. Las preguntas y/o ejercicios se diseñaron teniendo en cuenta los niveles cognitivos más bajos en la taxonomía de Bloom tales como recordar, aplicar, comprende con el fin de garantizar el proceso de aprendizaje.

En segundo lugar, se procedió al diseño y elaboración del material para ser utilizado en el aula utilizando la herramienta "Socrative". En este caso, el cuestionario se diseñó de acuerdo a los niveles cognitivos superiores de la taxonomía de Bloom. Se elaboraron preguntas que implicaran analizar, comprender y evaluar la situación problemática planteada. Por lo cual, los estudiantes resolvieron problemas grupalmente para poder contestar el test.

# **Creación del Test utilizado en el aula**

Luego de crear una cuenta en la web para Socrative Profesor (Fig.1), se accede a la pantalla principal (Fig.2) desde donde se visualizan las posibles actividades a desarrollar en el aula tales como examen y el juego, nave espacial; la encuesta final y el centro de creación de cuestionarios: selección múltiple; verdadero/falso y respuesta corta. Ya registrados, creamos un aula virtual (Habitación) personal a la que damos un nombre "Grafos" y en ella creamos un cuestionario con 15 preguntas sobre el contenido de la materia que elegimos para nuestra aula invertida "Grafos y digrafos".

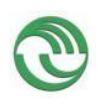

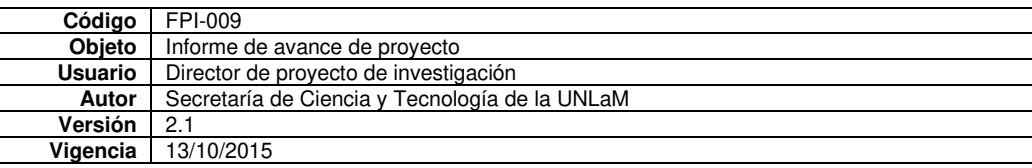

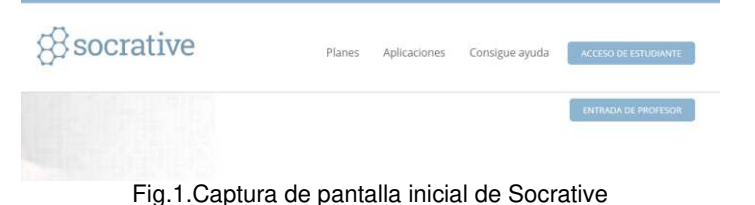

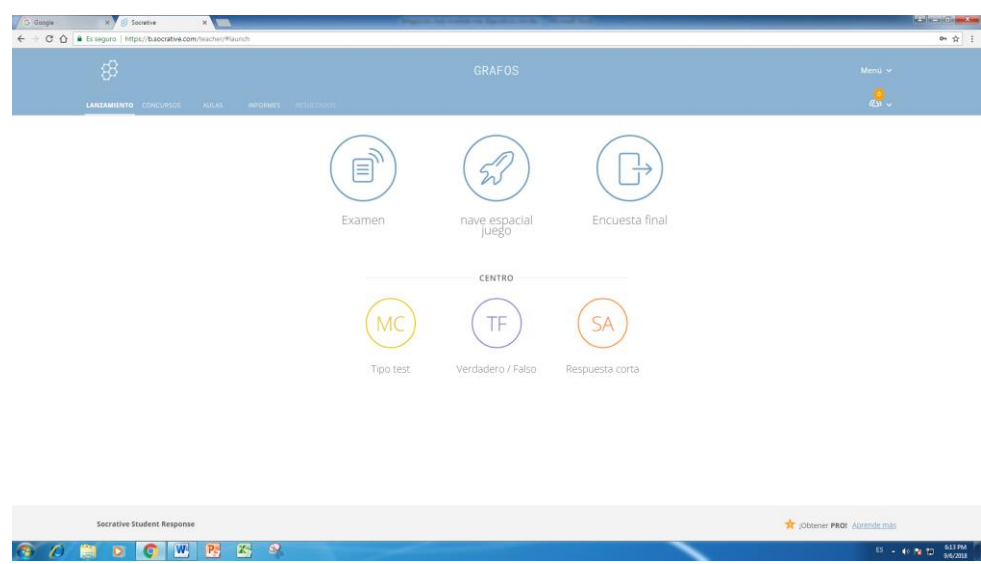

Fig.2.Captura de pantalla principal de Socrative.

La interfaz de la aplicación es sencilla e intuitiva. Por lo que no se requiere de mucho tiempo para familiarizarse con ella. A pesar de esto, existen diversos tutoriales en la web [7] que explican cómo usarlo.

El cuestionario estaba formado por preguntas de selección múltiple y verdadero/falso combinadas correspondientes a la resolución del problema planteado. En él se marca la respuesta correcta y, además, se puede añadir una explicación que podrá ver el estudiante una vez que haya respondido. A continuación, se ejemplifica el procedimiento realizado con una serie de capturas de pantalla.

| <b>All commences in the</b><br>G models SAM parent - 18 3 Southern |                  | <b>David Alle</b>                            |
|--------------------------------------------------------------------|------------------|----------------------------------------------|
| ← © Ô ª Ei separt   Http://b.socrative.com/list/held-qualit104007  |                  | ☆ 1                                          |
| ශී                                                                 | GRAFOS           | Meno, w.                                     |
| UNIMERATE EDICUTION AND MICHAEL RESISTING                          |                  | $\mathbb{R}$                                 |
| Crear cuestionario                                                 |                  | <b>ULARDAN Y SALIK</b>                       |
|                                                                    |                  | habilitar el uso compartido<br>\$00-38704007 |
| Grafos-Digrafos                                                    |                  |                                              |
| Almee la prueba al estandar                                        |                  |                                              |
| PREGUNTAS<br>$+$ VERDARENDISALIST<br>$+1$ monum                    | + иккончик союза |                                              |
|                                                                    |                  |                                              |
|                                                                    |                  |                                              |
|                                                                    |                  |                                              |
|                                                                    |                  |                                              |
| Socrative Student Response                                         |                  | <b>ST Jübiner FROI</b> Aprende mit           |
| 60<br>$E_2$ $\theta$<br>W Pa<br>G<br>$\sigma$                      |                  | 0 - 0 N D 22H                                |

Fig.3.Pantalla para la selección del tipo de cuestionario.

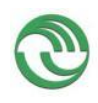

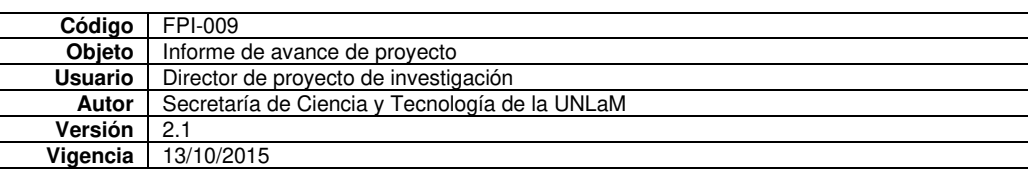

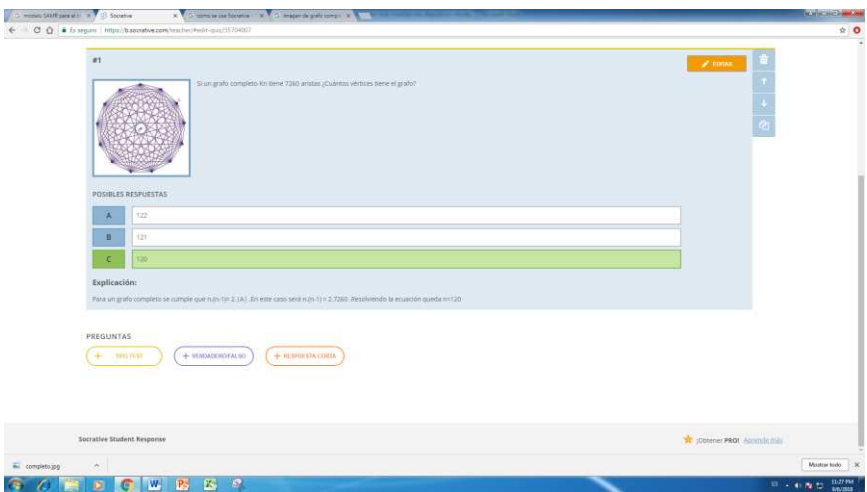

Fig.4.Elaboración de preguntas tipo selección múltiple

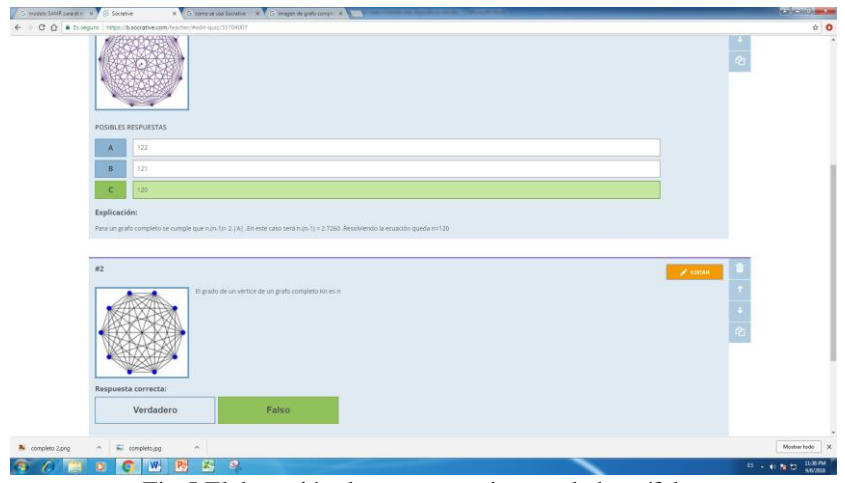

Fig.5.Elaboración de preguntas tipo verdadero /falso

#### **Implementación**

En cada una de las comisiones se formaron grupos de 4 a 5 estudiantes para trabajar cooperativamente respondiendo el cuestionario elaborado con "Socrative "durante dos horas.

Todos los estudiantes tenían la aplicación "Socrative Student "en su dispositivo móvil para marcar las respuestas.

Para iniciar la actividad en el aula, primero el docente debe acceder a ella desde su dispositivo móvil poniendo en marcha la actividad al clikear en "lanzamiento" (Fig.6) y, luego, los estudiantes ingresan escribiendo el nombre de la Habitación "Grafo".

Se seleccionó el lanzamiento "Examen" y luego el cuestionario a trabajar (Fig.7).

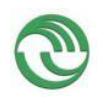

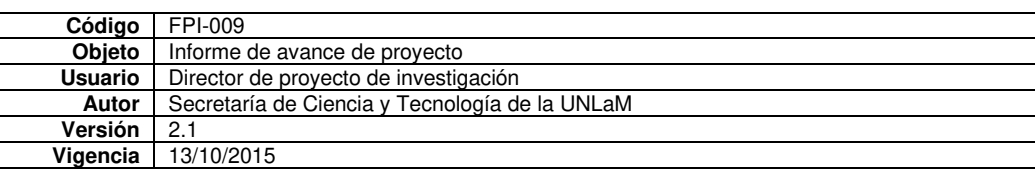

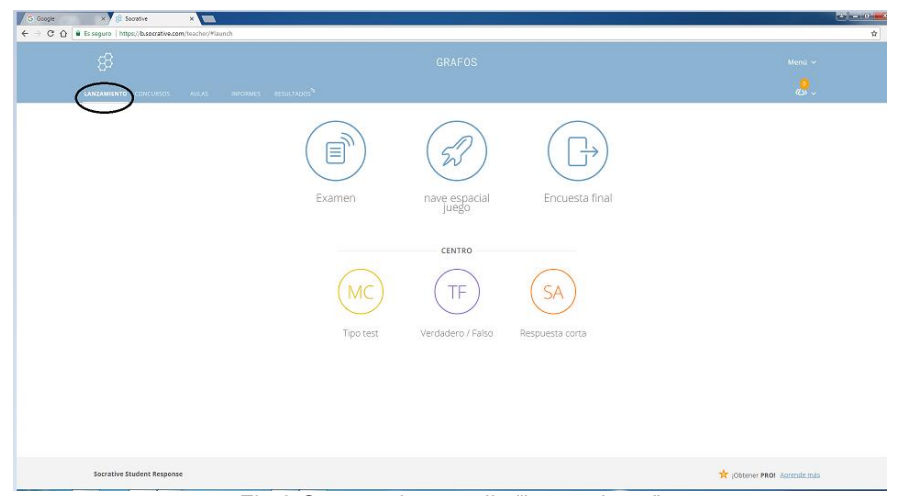

Fig.6.Captura de pantalla "lanzamiento"

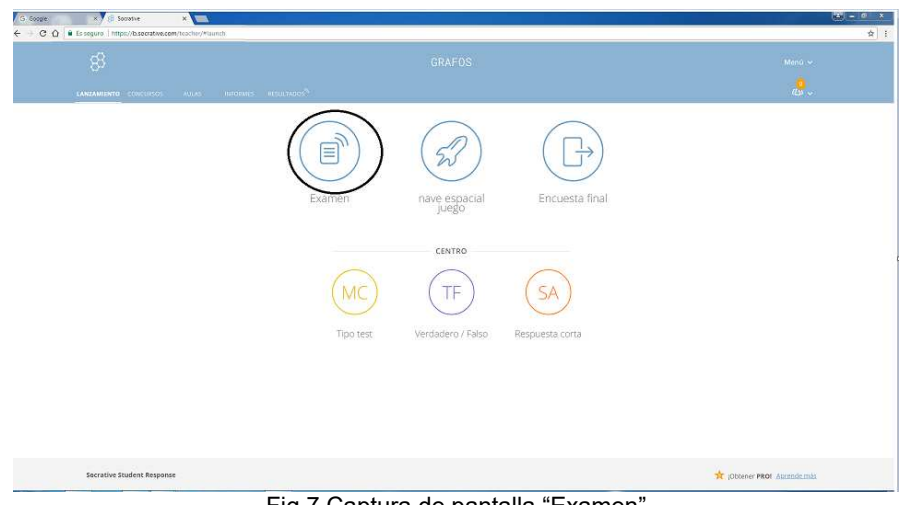

Fig.7.Captura de pantalla "Examen"

A continuación, se seleccionó "retroalimentación instantánea" y se configuró solicitando el nombre de los estudiantes y permitiendo que vean las respuestas correctas y el puntaje obtenido al contestar el cuestionario. Luego se clickea "comenzar" (Fig.8).

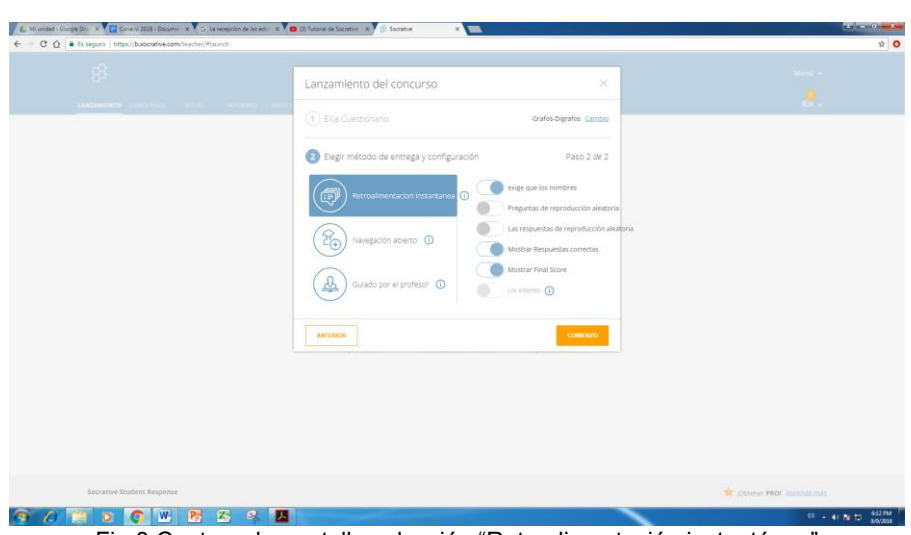

Fig.8.Captura de pantalla selección "Retroalimentación instantánea"

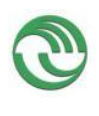

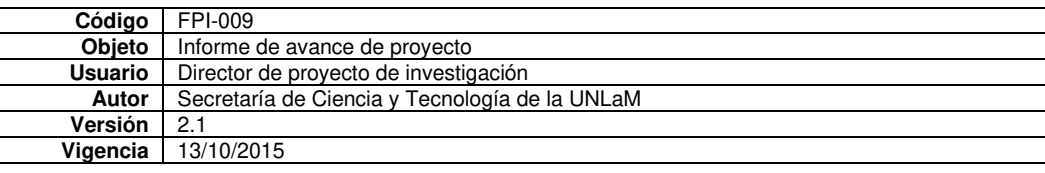

Después de contestar, la aplicación les indica la respuesta correcta en verde y la incorrecta en rojo. Y, además, visualizan la respuesta correcta debidamente justificada.

Una vez finalizada la actividad, la plataforma envió un reporte con los resultados al correo del docente en un formato planilla Excel, que contenía el puntaje alcanzado por cada grupo de estudiantes en una escala de 0 a 100. En este mismo archivo también se visualizan el porcentaje de respuestas correctas para cada pregunta. Asimismo, le permite detectar al docente cuáles fueron los conceptos más complejos para su comprensión por el estudiante. De esta manera, a partir de los resultados y estadísticas, el docente aclaró aquellas preguntas que obtuvieron los mayores porcentajes de error de manera inmediata.

Al concluir la experiencia los estudiantes respondieron a una encuesta de opinión realizada con formularios Google.

# **Resultados y discusiones**

A partir de las planillas Excel se hizo, para cada comisión, un gráfico que indica la correspondiente puntuación obtenida por los estudiantes de cada curso. A modo de ejemplo se presentan en los gráficos Fig.9 y Fig.10 los resultados obtenidos para una comisión del turno mañana y turno noche que son fiel reflejo de los resultados obtenidos en las demás comisiones del turno mañana y del turno noche.

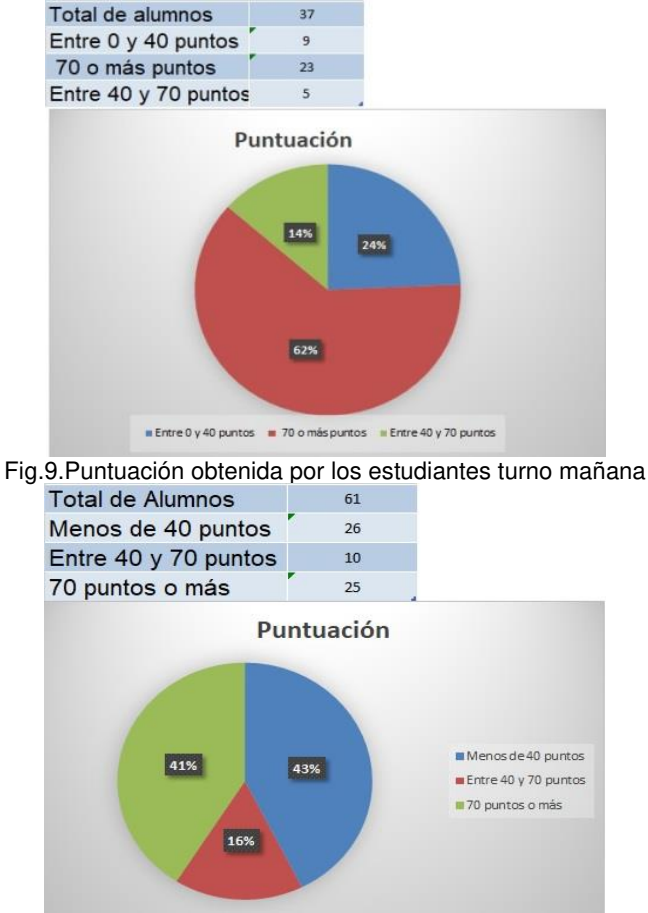

Fig.10. Puntuación obtenida por los estudiantes turno noche.

Estos gráficos nos han permitido evaluar las diferencias en la asimilación de los conceptos relacionados al tema grafo-digrafos por los estudiantes en los distintos turnos. De esta manera, con los gráficos de Puntuación de todas las comisiones del turno mañana y del

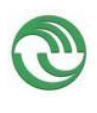

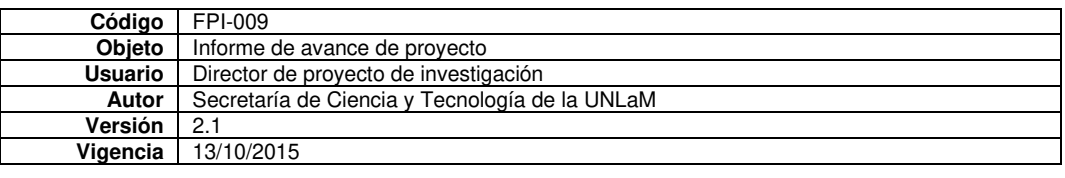

turno noche, se visibilizó que, aproximadamente el 60 % de los estudiantes del turno mañana lograron una puntuación superior a 70 puntos en contraposición al 40 % alcanzado por las comisiones del turno noche. Resultados que eran los esperados ya que en el turno noche concurren estudiantes que estudian y trabajan mientras que en el turno mañana los estudiantes se dedican exclusivamente a estudiar, máxime considerando que el aula invertida implica compromiso y tiempo fuera del aula por parte de los estudiantes. Para poder hacer la actividad con Socrative en el aula, los estudiantes previamente debían contestar un cuestionario en sus casas a partir de la visualización de tres videos. Por lo que el éxito de la experiencia dependerá en gran parte del seguimiento y uso del material proporcionado previamente que hagan los estudiantes.

Al finalizar la experiencia en el aula, se llevó a cabo una encuesta entre los estudiantes mediante un formulario Google con el propósito de conocer sus opiniones y valorar la experiencia.

La encuesta contenía cuatro preguntas en las cuales el estudiante debía dar su opinión con respecto a la utilidad de "Socrative" y la experiencia en el aula. A continuación, se detallan las preguntas de la encuesta y sus resultados.

1) ¿Entendió el tema grafos-dígrafos luego de hacer la actividad con Socrative?

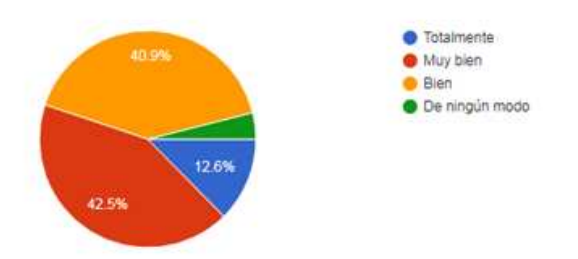

2) ¿Considera que la utilización de "Socrative" dinamiza la clase?

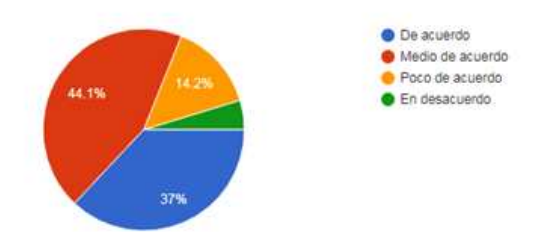

3) ¿Considera que la utilización de "Socrative" en clase mejoraría el aprendizaje del tema?

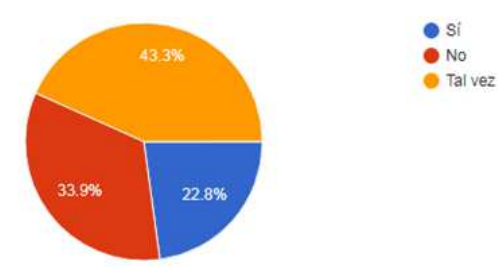

4) ¿Pudo realizar satisfactoriamente la experiencia con Socrative?

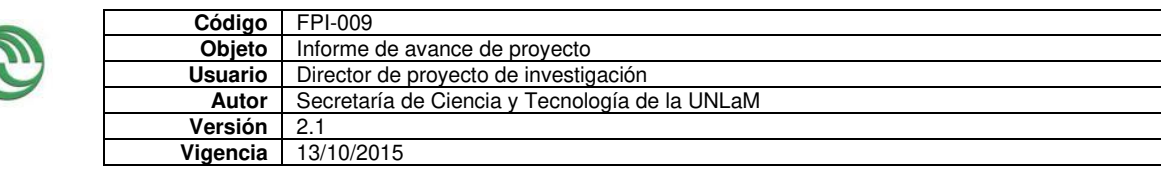

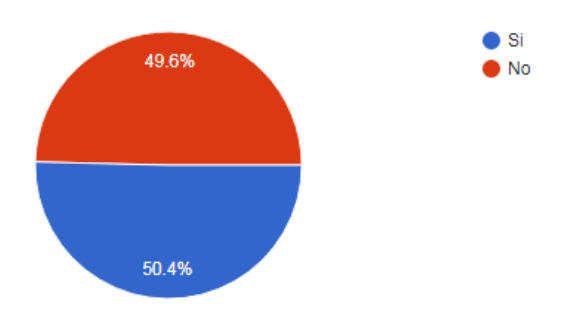

Como puede verse de los resultados, el 42,5 % de los estudiantes considera que la utilización de la herramienta "Socrative "como apoyo al aula invertida les permite afianzar sus conocimientos, mientras que sólo el 4 % considera que de ningún modo los ayuda en su aprendizaje. Sin embargo, cuando se les pregunta si mejoraría el aprendizaje del tema, el 43,3 % considera que tal vez y el 33,9 % que no.

Con respecto a la utilización de la herramienta en el aula el 37 % considera que dinamiza la clase y el 14 % que no. Y, prácticamente la mitad de los estudiantes pudieron hacer la actividad satisfactoriamente, es decir pudieron terminarla, y la otra mitad no lo pudieron hacer en el tiempo establecido.

# **Conclusiones**

La utilización de la aplicación "Socrative" nos ha permitido obtener información rápida del conocimiento y la comprensión de los contenidos relacionados con grafos-digrafos.

Por otro lado, para los docentes de la asignatura fue una experiencia positiva con las siguientes fortalezas y debilidades:

#### **Fortalezas**

- Potencia el trabajo en grupo y la comunicación oral entre estudiante-estudiante y estudiante-docente.
- Permite detectar cuáles son los conceptos erróneos o confusos una vez finalizada la actividad. Por lo cual, el docente tiene la posibilidad de aclararlos inmediatamente.
- El hecho de que la aplicación una vez contestada la pregunta muestre la respuesta correcta, da la posibilidad de una retroalimentación con el grupo debido a que si fallan reciben en el mismo momento la corrección y la justificación detallada.
- Se trata de una metodología sostenible, ya que la aplicación es gratuita y sólo es necesario contar con internet.

#### **Debilidades**

- Es necesario contar con una buena conexión a internet.
- A pesar de que los estudiantes pudieron contestar el cuestionario desde cualquier dispositivo móvil se observó que algunos de ellos tenían mejor conectividad que otros, lo que generó variaciones en los tiempos de realización de la experiencia.
- Como se puede observar en la encuesta, un poco menos del 40 % de la población estudiantil tomada, considera que la utilización de la aplicación no mejoraría su aprendizaje. Sin embargo, creemos que es debido a la falta de hábito de ser ellos mismos los protagonistas del proceso de construcción del aprendizaje utilizando tecnología. Esto es consecuencia de no haber incorporado habilidades tendientes a

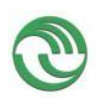

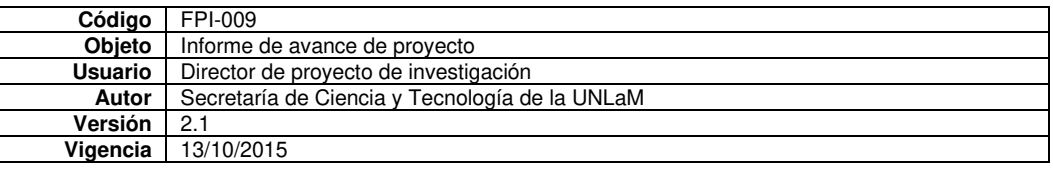

visualizar el pensamiento, y resolver problemas en forma colaborativa optimizando todas las herramientas que les brinda las aplicaciones móviles.

• La no previa visualización de los videos necesaria para realizar la actividad por parte de algunos alumnos, que no favorece a realizar con éxito la actividad.

Analizando las fortalezas y debilidades creemos que debemos aumentar las actividades con esta metodología para promover en el alumno, la capacidad de "aprender a aprender" utilizando las tecnologías cotidianas como medio de capacitación en forma colaborativa, haciendo que se comprometan con las consignas expuestas y sin olvidarnos de brindarle a los alumnos un contexto en donde se pueda garantizar la buena conectividad.

# **Referencias**

[1] MAGGIO. M. "*El tutor en la educación a distancia"*. En: Litwin, E. (comp) La educación a distancia. Colección Agenda Educativa. BsAs: Amorrortu Editores. (2000)

[2] MENA, M., RODRIGUEZ, L. y DIEZ M.L. "El diseño de proyectos de educación a *distancia. Páginas en construcción"* Ciudad de Buenos Aires: La crujía. (2005) [3] BELLANI, M; MAZZI, M L; CONRADO, H; LOBATTO, EZEQUIEL; STAPLE; CHRISTIAN; LUCHETTI, SANDRA." El m-learning como herramienta central para el *aprendizaje colaborativo".* San Justo, UNLaM, DIIT. (2017)

[4] BRAZUELO, F. & GALLEGO, D. *"Mobile Learning: los dispositivos móviles como recurso educativo"*. Sevilla: MAD Eduforma. (2011). p: 17 [5] RESUMEN INFORME HORIZON 2017. Educación Superior. INTEF. Disponible en: [http://educalab.es/documents/10180/38496/Resumen\\_Informe\\_Horizon\\_2017/44457ade-](http://educalab.es/documents/10180/38496/Resumen_Informe_Horizon_2017/44457ade-3316-418e-9ff9-fd5e86fc6707)[3316-418e-9ff9-fd5e86fc6707](http://educalab.es/documents/10180/38496/Resumen_Informe_Horizon_2017/44457ade-3316-418e-9ff9-fd5e86fc6707) 

[6] SOCRATIVE.MIT. (2010). Disponible en: <https://www.socrative.com/apps.html>

[7] MERCHE MARQUES ANDRÉS "Breve tutorial sobre cómo crear y lanzar cuestionarios en clase usando Socrative". (2016) Disponible en: <https://www.youtube.com/watch?v=5x3oxM2-W0M>

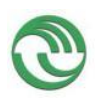

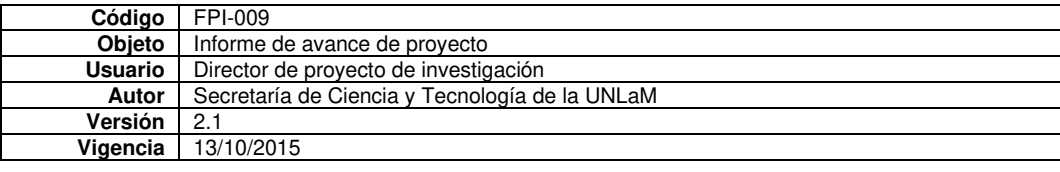

# ✓ **Anexo II:**

<span id="page-40-0"></span>Copias de certificados de participación de integrantes en eventos científicos.

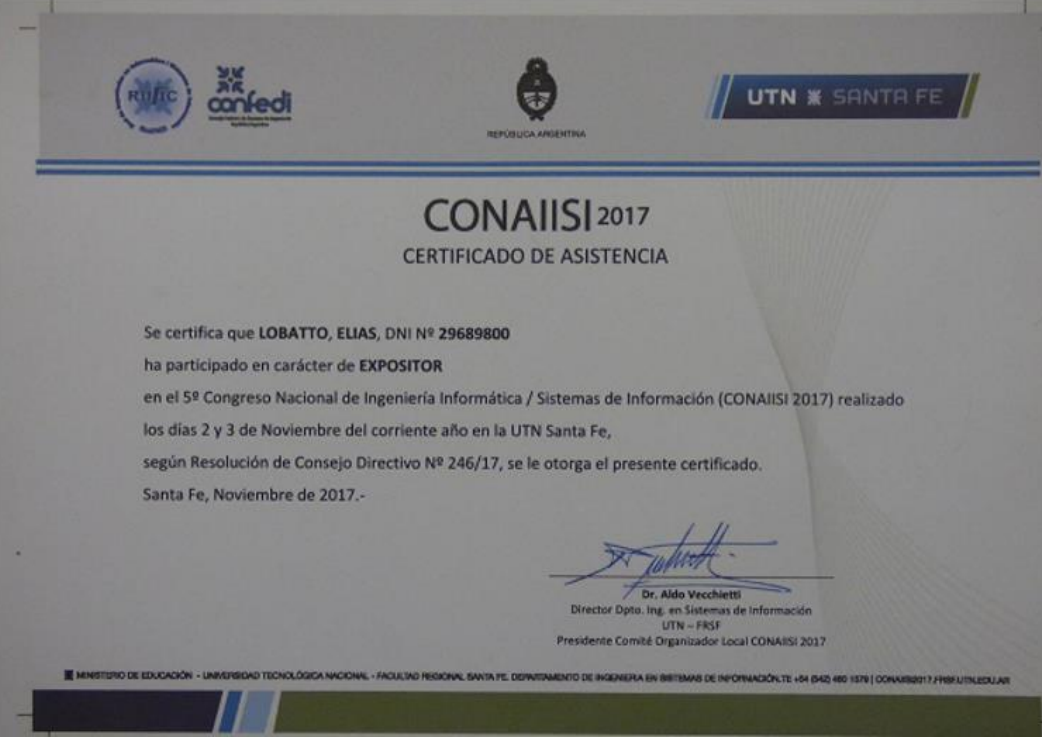

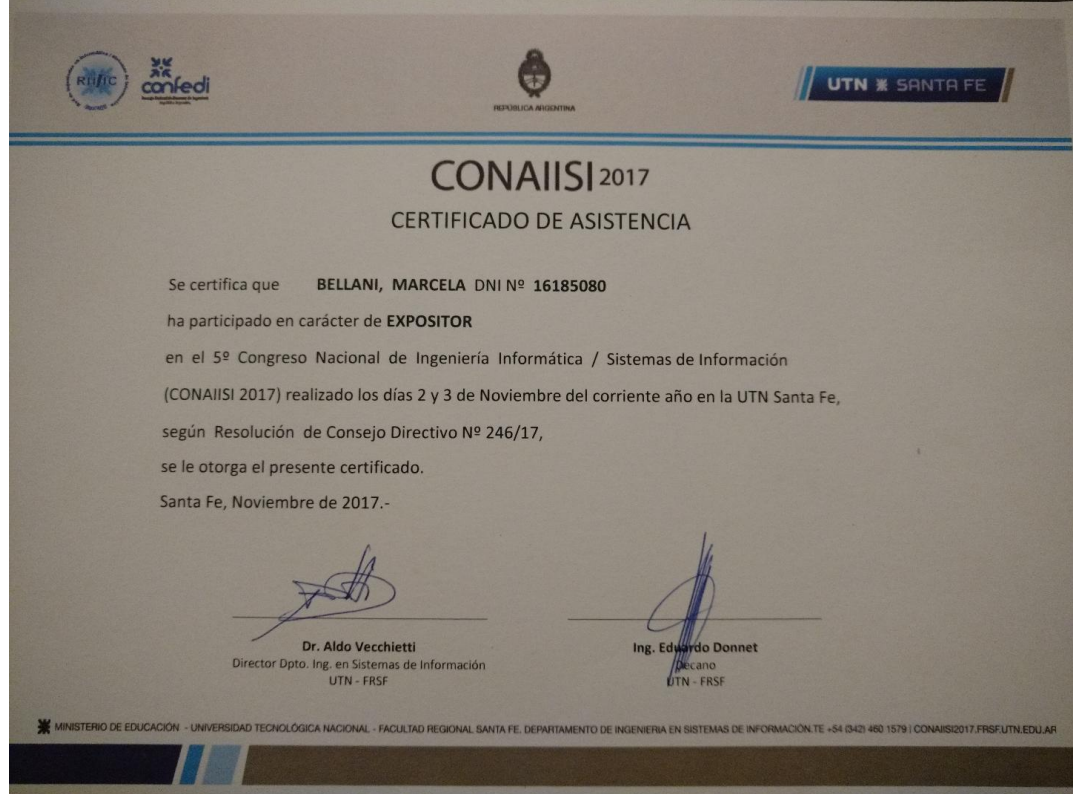

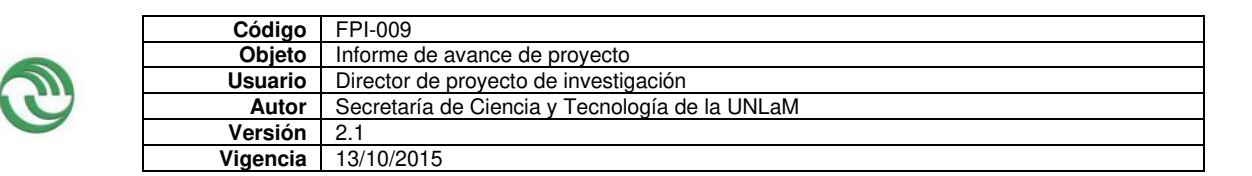

# <span id="page-41-0"></span>✓ **Anexo III:**

Documentación de alta/baja de integrantes del equipo de investigación.

Lugar y fecha: San Justo, 01 de noviembre de 2017

Estimado Dr. Daniel Giulianelli Secretario de Investigación Departamento Ingeniería e Investigaciones Tecnológicas S-------------------/----------------------D

Por la presente, el que suscribe **Bellani, Marcela Elisabet** , DNI **16185080** , teniendo en cuenta los antecedentes que acredita **Luchetti, Sandra Claudia** , DNI **14740666**, como docente universitaria de distintas instituciones y como investigadora, recomiendo su incorporación en carácter de: Investigador de la Universidad Nacional de La Matanza, al proyecto de investigación *"El M***-learning**  *como herramienta central para el aprendizaje colaborativo"* Código:**C2-ING-047** radicado en el Departamento Ingeniería e Investigaciones Tecnológicas, de la Universidad Nacional de La Matanza, en el Programa: PROINCE…. CyTMA2 **X**, con fecha de inicio: **01/01/2017** y finalización **31/12 /2018,** dirigido por: **Bellani, Marcela Elisabet**, DNI **16185080**

Atentamente

Firma

 Bellani, Marcela Aclaración de firma

……………………………………………

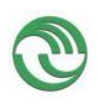

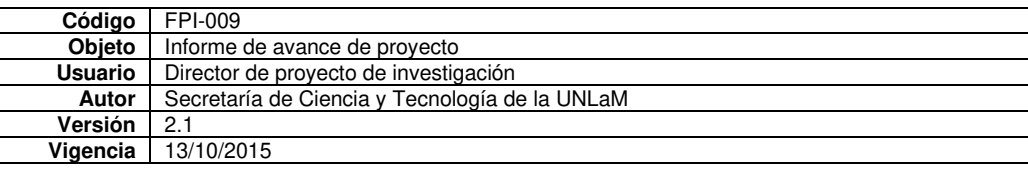

Lugar y fecha: San Justo, 01 de noviembre de 2017

Estimado Dr. Daniel Giulianelli Secretario de Investigación Departamento Ingeniería e Investigaciones Tecnológicas S-------------------/----------------------D

La que suscribe **Luchetti, Sandra Claudia** , DNI **14740666** , solicita ser incorporada en carácter de: Investigador de la Universidad Nacional de La Matanza, al proyecto de investigación *"El M***-learning como herramienta central para el**  *aprendizaje colaborativo"* Código:**C2-ING-047** radicado en el Departamento Ingeniería e Investigaciones Tecnológicas, de la Universidad Nacional de La Matanza, en el Programa: CyTMA2 , con fecha de inicio: **01/01/2017** y finalización **31/12 /2018,** dirigido por: **Bellani, Marcela Elisabet**, DNI **16185080**

Atentamente

…………………………………

Firma

 Luchetti, Sandra Claudia Aclaración de firma

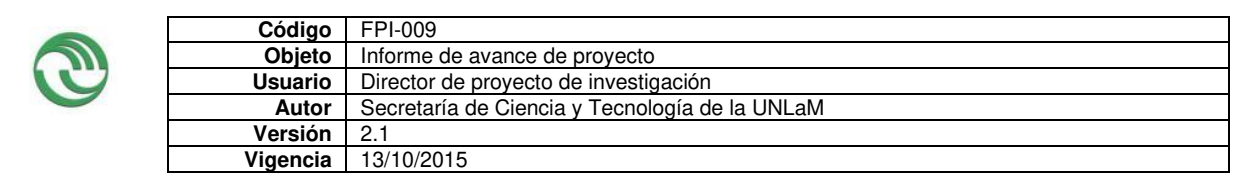

# ✓ **Anexo IV:**

<span id="page-43-0"></span>Alta patrimonial de la totalidad de equipamiento adquirido con presupuesto del proyecto.

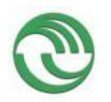

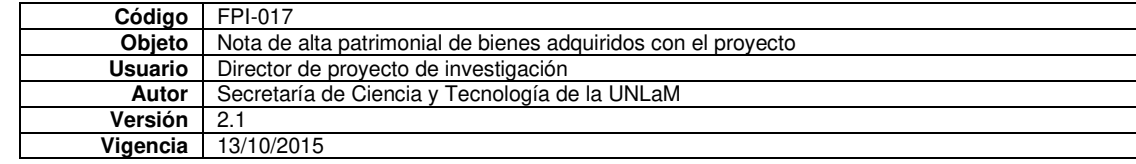

#### **Sr. Secretario Administrativo Unidad Académica S/D**

Por medio de la presente informo que los siguientes bienes han sido adquiridos con el presupuesto asignado al proyecto:" El m-learning como herramienta central para el aprendizaje colaborativo*"* Código C2-ING-047 acreditado en el Programa CyTMA2, en ejecución desde: 01/01/2017 y hasta: 31/12/2018

**Detalle de bienes a incorporar al patrimonio de la Unidad Académica una vez finalizado el proyecto según consta en el FPI-015: Planilla de rendición de gastos y administración de fondos que acompaña al presente Informe de**  (colocar una cruz donde corresponda) **Avance: -- Final:X** 

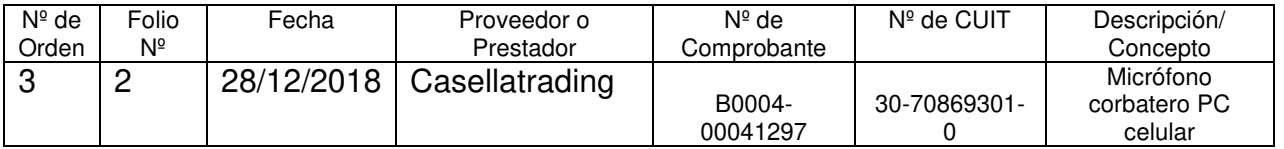

Asimismo, durante el período de ejecución del proyecto, los bienes antes detallados se encuentran bajo mi responsabilidad, en cuanto a su guarda y preservación.

Lugar y fecha: 31/12/2018

……………………………………… Firma del Director del Proyecto

> Bellani, Marcela. E Aclaración de firma

27-16185080-8 CUIL Nº